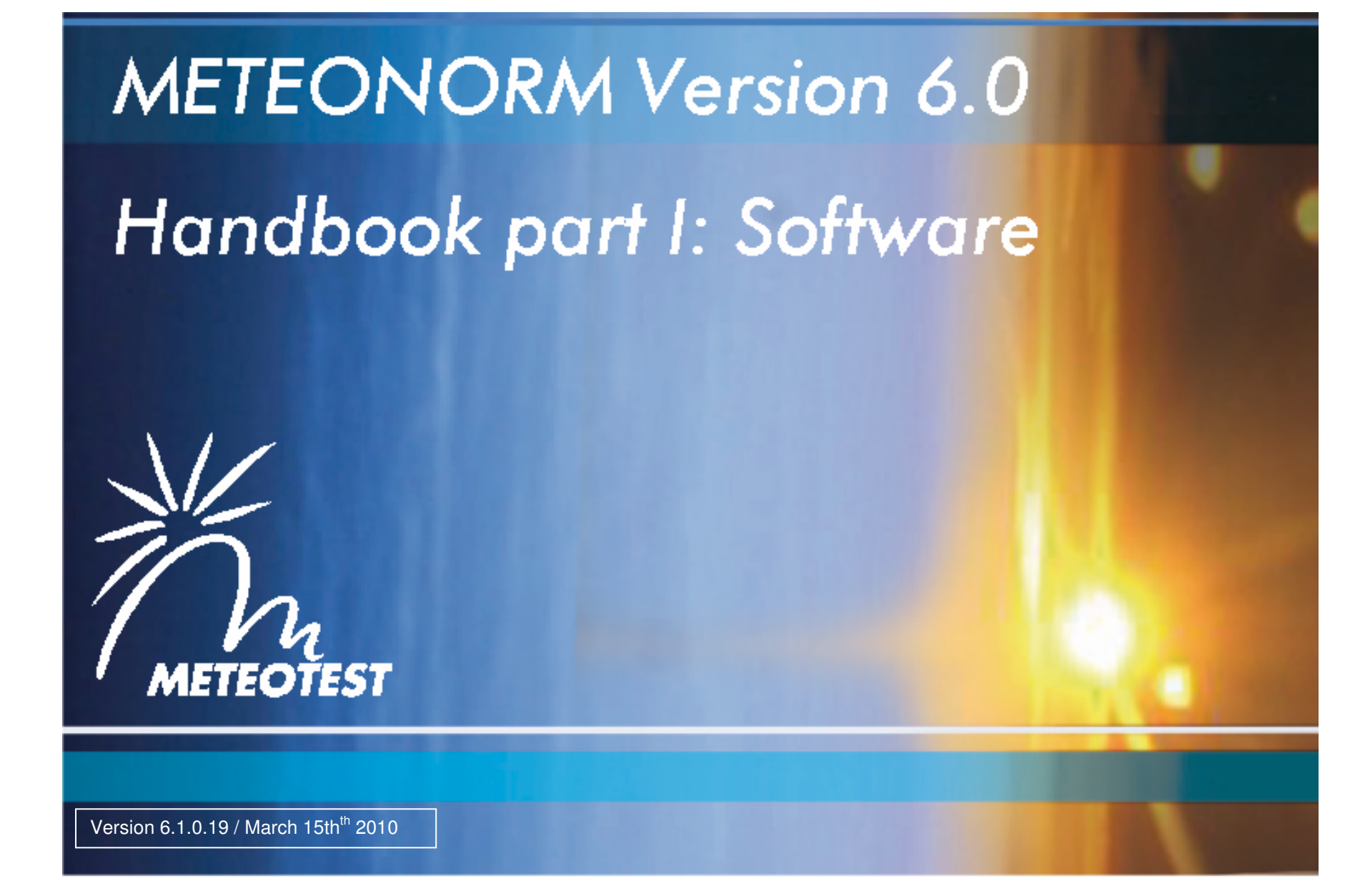

# **Imprint**

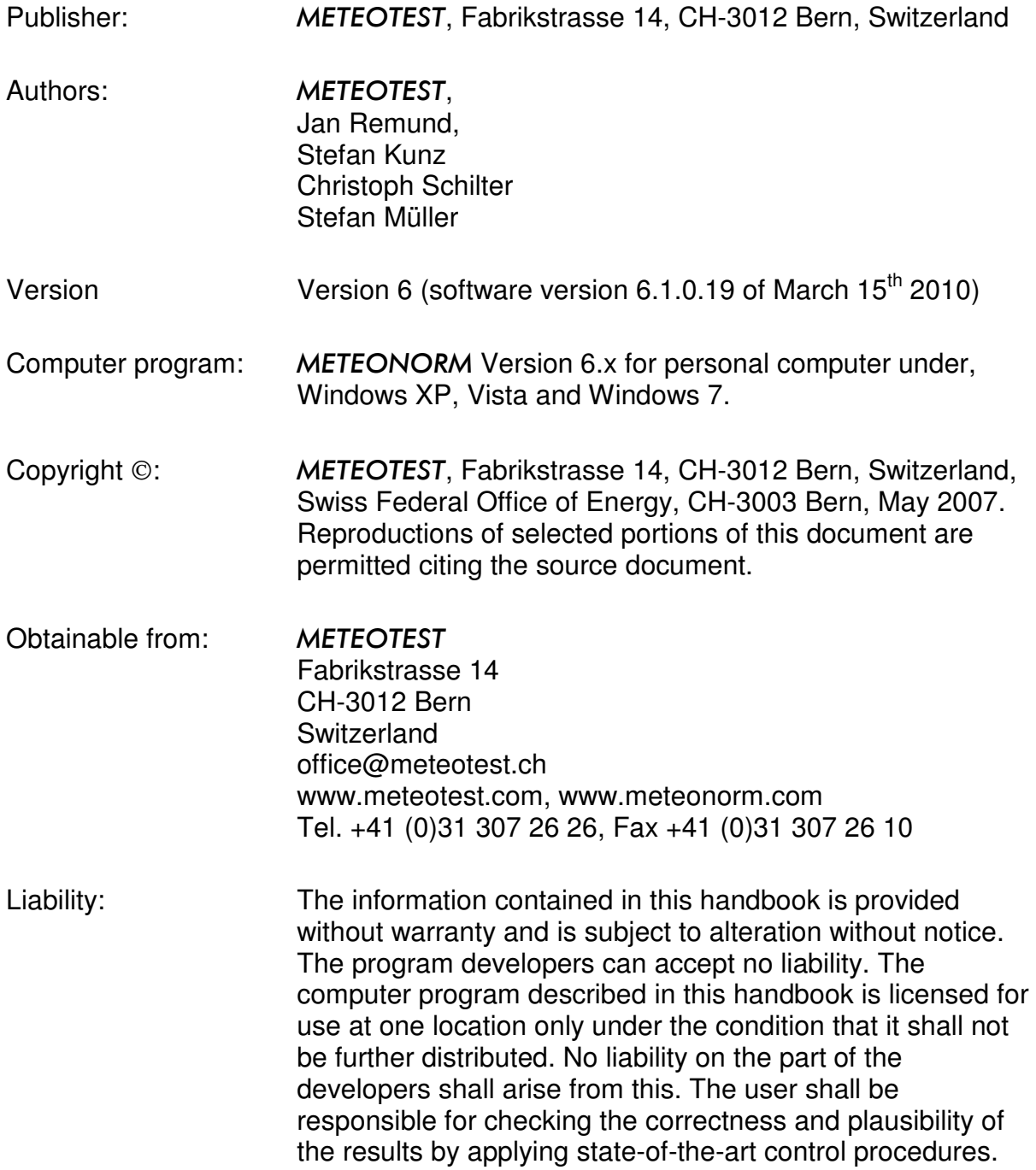

## **Contents**

#### **PART I: REVIEW AND SOFTWARE**

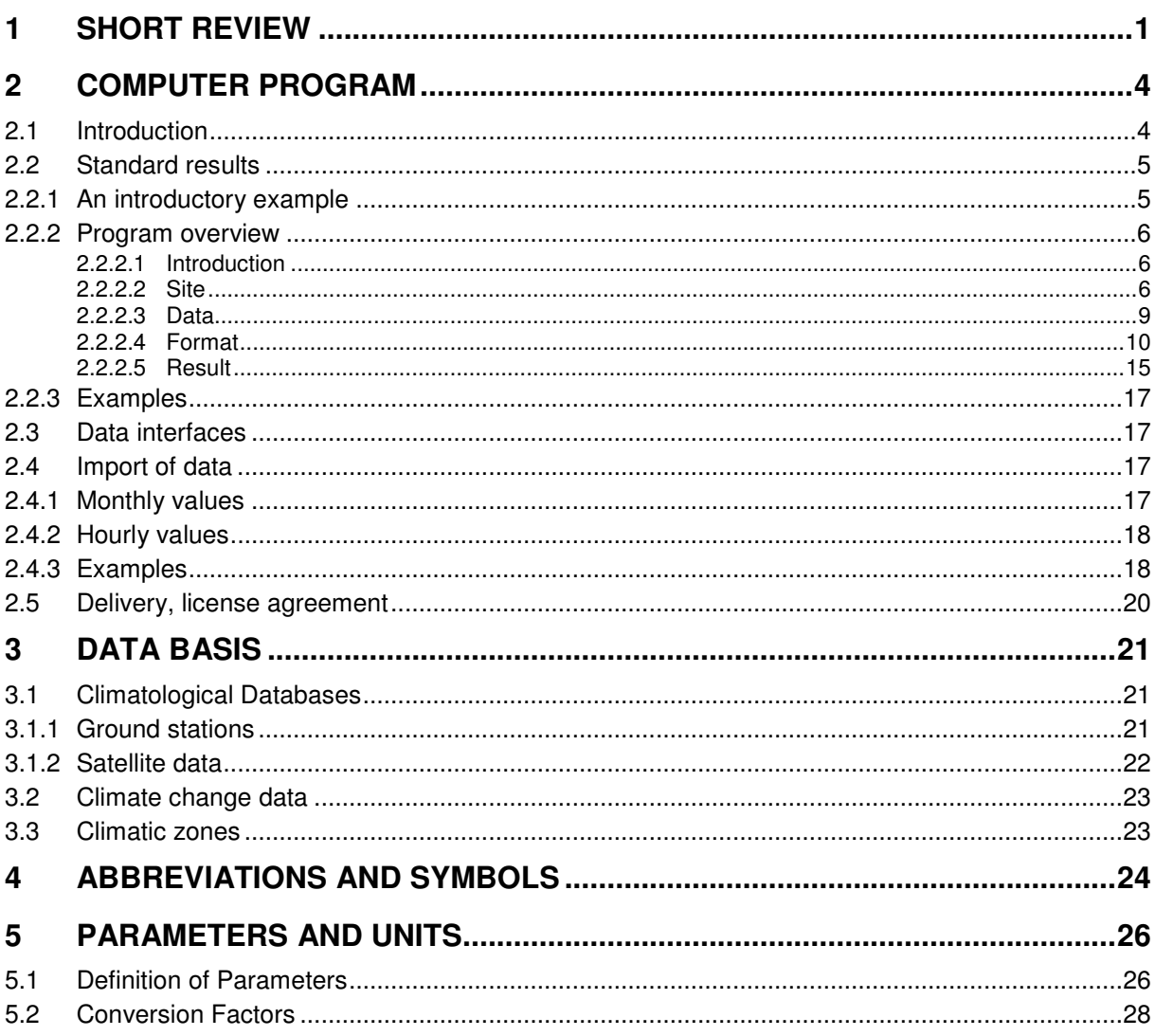

#### **PART II: THEORY**

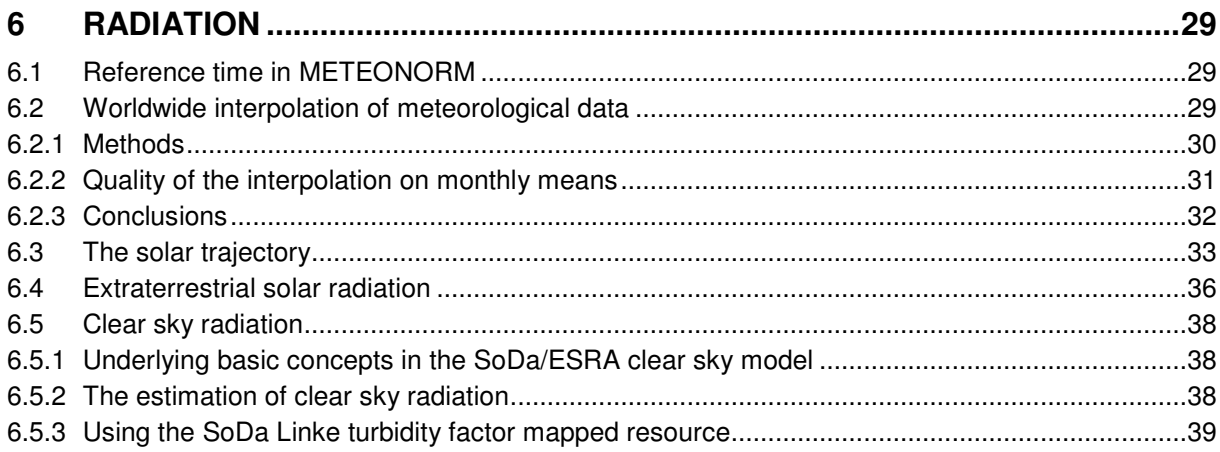

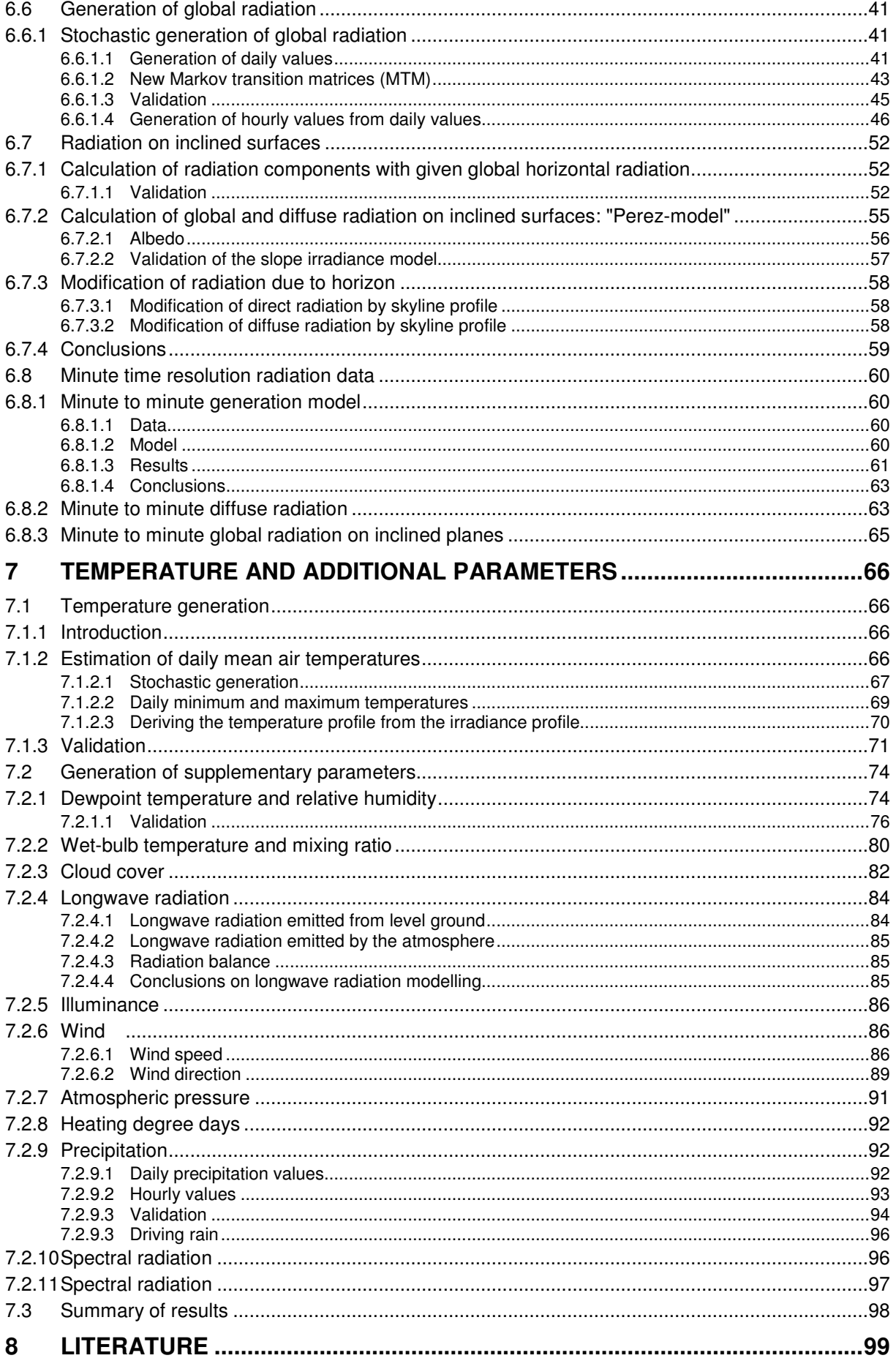

# **1 Short Review**

### **What is** METEONORM**?**

METEONORM is a comprehensive climatological database for solar energy applications:

- a meteorological **database** containing comprehensive climatological data for solar engineering applications at every location of the globe.
- a **computer program** for climatological calculations.
- a data source for engineering design programs in the passive, active and photovoltaic application of solar energy with comprehensive data interfaces.
- a **standardization tool** permitting developers and users of engineering design programs access to a comprehensive, uniform data basis.
- **meteorological reference** for environmental research, agriculture, forestry and anyone else interested in meteorology and solar energy.

### **What is it based on?**

METEONORM's orderly facade conceals not only numerous **databases** from all parts of the world but also a large number of computational models developed in international research programs.

METEONORM **is primarily a method for the calculation of solar radiation on arbitrarily orientated surfaces at any desired location**. The method is based on databases and algorithms coupled according to a predetermined scheme. It commences with the user specifying a particular location for which meteorological data are required, and terminates with the delivery of data of the desired structure and in the required format.

Depending on user requirements, the calculation procedure employs between one and four computation models (Tab. 1.1):

Tab. 1.1: The table shows the sequence in which the computational models are coupled in generating hourly radiation data on an arbitrarily orientated surface at a site for which no measurements are available.

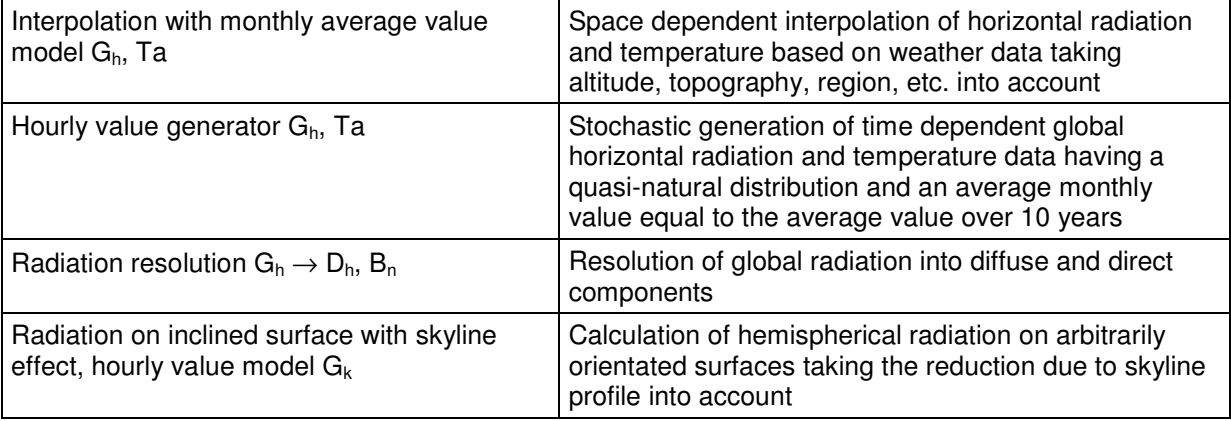

In addition to the monthly values, METEONORM provides maximum radiation values under clear sky conditions. For Switzerland, standardized data (design reference years) for building simulation purposes are available for a number of locations.

#### **Which data for what problem?**

Depending on his/her specific requirements, the user must choose the most suitable method from among the numerous procedures available in METEONORM. To provide the user with the best possible service, a whole series of dependent parameters in addition to the measured data are available. In choosing the data, the quality and relevance of the basis data sets must be considered. The following criteria should be applied:

- **Measured and interpolated monthly values** are of similar precision. Although measured data reflect the specific characteristics of a local site, they are always subject to measurement errors, and these tend to be compensated by the interpolation process. Interpolated data should therefore be used at sites with no weather station in the vicinity (approx. 20 km distance).
- **Dependent parameters** such as diffuse radiation, celestial radiation, dew point temperature, etc., which are determined from calculated as opposed to measured data, are subject to greater inaccuracy owing to error propagation.
- **Design reference year** DRY data (for Switzerland and USA) should preferably be used in situations for which they were generated and tested, i.e. for building simulations. This is because, like generated data, they are produced from original data via a data transformation procedure.

#### **What has changed since the last edition?**

The version 6.0 includes **more data** and many **additional features**:

- Database:
	- Two time periods are now selectable for temperature, humidity, precipitation and wind seed: periods 1961-90 and 1996-2005; for radiation parameters 1961-90 and 1981-2000.
	- Enhanced use of satellite data for areas with low density of weather stations.
	- Inclusion of climate change forecast (Hadley CM3 model, business as usual scenario)
- Models:
	- Minute time resolution for radiation parameters.
	- Enhanced calculation of radiation for inclined surfaces with updated models (several models are available optionally)
	- Enhanced temperature and humidity generation for building simulation (including extreme events).
- Software:
	- Total redesign of software and graphical user interface: (e.g. possibility to save different user defined output formats).
	- All information fields (boxes, labels etc.) are colored khaki. All fields allowing input are white.
	- Four steps are needed to get the results. To go from one step to another click button Continue.
	- Enhanced import of user data (including current monthly data by internet).
	- Effects of high horizon considered in radiation calculations. High horizon calculated automatically for the most important mountain regions.
	- 11 new output formats: Humidity, Science, Standard optimisation, Climate change, Dynbil, PHPP, Solar-Ripp, sia 2028, Pleiades/Comfie and PVScout.
	- Latitude and longitude are now given consequently in degrees and decimal values of degrees.
	- The sign of time zone has been changed to fit the most common definition.

The **version 6.1** (December 2008) includes compared to version 6.0 more DRY data (USA, Switzerland) and a totally renewed map tool. The new Swiss data correspond to "sia Merkblatt 2028" and are only accessible with a special license.

With version **6.1.014** (October 2009) all TMY3 datasets of USA have been added. The output format of Polysun has been updated to fit Polysun versions 4 and 5. Output format PHPP/WaVE has been revised and an additional output format WUFI/WAC has been added.

#### **How precise is** METEONORM**?**

Owing to the comprehensive framework chosen for the present edition, certain inconsistencies could not be avoided. However, it is always possible to establish which data basis and algorithms were used. Differences between the various data bases and algorithms may be summarized as follows:

#### • **Quality of basis data:**

The radiation data was subjected to extensive tests. The error in interpolating the monthly radiation values was 9%, and for temperature 1.5°C.

#### • **Climatic variations:**

The METEONORM radiation data base is based on 20-year measurement periods, the other parameters mainly on 1961-90 and 1996-2005 means. Comparisons with longer term measurements show that the discrepancy in average total radiation due to choice of time period is less than 2% for all weather stations.

#### • **Computational models:**

The models used in METEONORM are designed to calculate radiation on inclined surfaces and additional parameters. One or more models are used depending on data basis. If the results are to be passed on for further processing, the data basis and models used should be specified to ensure that the results are correctly interpreted.

• In general, the **hourly model** tends to overestimate slightly the total radiation on inclined surfaces by 0-3% (depending on model). The discrepancy compared to measured values is  $\pm 10\%$  for individual months and ±6% for yearly sums.

It is important for users of METEONORM to be aware that the data basis and computational models only approximate the real situation. Notwithstanding this, the variation in measured total radiation between one year and another is greater than the inaccuracy in the models.

# **2 Computer Program**

## **2.1 Installation**

The program is installed using the CD-ROM supplied. The installation program is started automatically and the installation procedure given in easy-to-follow instructions. The procedure is quite simple: insert the CD-ROM and start the installed **setup.exe** program in the subdirectory run via the File Manager.

To install and run the program, a personal computer (IBM compatible) with Windows 2000/XP/Vista is required. 700 MB of storage space are required on the hard disk. At least 512 MB RAM are needed.

#### **The license conditions (Chap. 2.5) should be read prior to installation.**

The program is by default installed to the C:\programs\Meteotest\MN 61 directory. If required, the directory can be changed.

The MN\_61 directory contains one subdirectory "data", where fix datasets are stored. Two additional subdirectories (import and output) are made in the common files folder (mn61/import/ and mn61/output/).

Certain files are copied to the Windows directory. The MN\_61.exe file and several files are contained in the MN\_61 directory. The program may be started with the MN\_61.exe file or with an entry in the start list provided by the installation program. The Data directory contains the databases, the weather data, the skyline profiles and control files (most of them in binary form). The Import directory is provided for imported files (monthly or hourly values). The Output directory contains the output files and other files altered by users.

The operating language of the program is English (default), but this can be changed during program operation. Help is only available in English.

See also online installation instructions: http://www.meteonorm.com/media/pdf/mn6\_installation\_en.pdf

# **2.2 Standard results**

## **2.2.1 An introductory example**

METEONORM supplies meteorological data at any desired location in the world as monthly, daily, hourly or minute values in a range of alternate output formats. The following simple example provides an initial introduction to the main features of the program.

Example: For a design project in San Diego (CA, USA), hourly values of global radiation on a southfacing surface inclined at 45° and the temperature are required. The user has no data of his/her own. You will need to follow the instructions below:

- 1. Choose the language and press button **Continue**.
- 2. Choose type of site Cities, to select one of the 3'200 cities with more than 100'000 habitants in the world (UN list). The coordinates and altitude of the city centre are given for each city. Select the continent (here: North America) and confirm with OK. Type San Diego (or part of the name) in the empty space (above Search site), and click button "Search site" or press Enter. The names of the city or cities corresponding to the characters typed appear in the box below. If you like to reset all labels and text boxes, click on *Reset* button. Choose the city by clicking the name. The basic geographical data then appear at the top (box *Site*). Press the *Continue* button to confirm the chosen site. The Continue button will be disabled as long as no site has been chosen.
- 3. In the **data form** different models, time periods, and additional settings can be chosen and own data can imported. In this example default settings can be used. Click Continue.
- 4. In the **format form**, choose output format Standard and select the plane orientation. Type 45° in the inclination box, and leave the azimuth at 0° (due south). Click Continue to run the calculations.
- 5. The calculation takes about 2 to 10 seconds. The monthly values are first interpolated, then the hourly global horizontal radiation values and the temperature are calculated, and finally the radiation on the inclined surface. The results are shown in the display. The monthly average values of the resulting parameters can be displayed with the Preview button.
- 6. By pressing the Save button you can store the Monthly values, Daily values and/or the Hourly values depending on which option is chosen. The so-called standard output file contains the global radiation, diffuse radiation, global radiation inclined, diffuse radiation inclined, direct normal radiation and air temperature.

The principle city and surface data are shown in the status section at the top.

## **2.2.2 Program overview**

### **2.2.2.1 Introduction**

The software of version 6.0 has been redesigned totally. Now four steps are needed to get the results. These steps have to be passed each time:

- 1. Define the **site**
- 2. Choose **data** model and additional settings
- 3. Choose the output **format**
- 4. Save and preview the **results**.

The most important information of the 4 steps is shown in the status bar at the top of the window. With the arrows you can switch from one form to another. The language can be selected in the intro form.

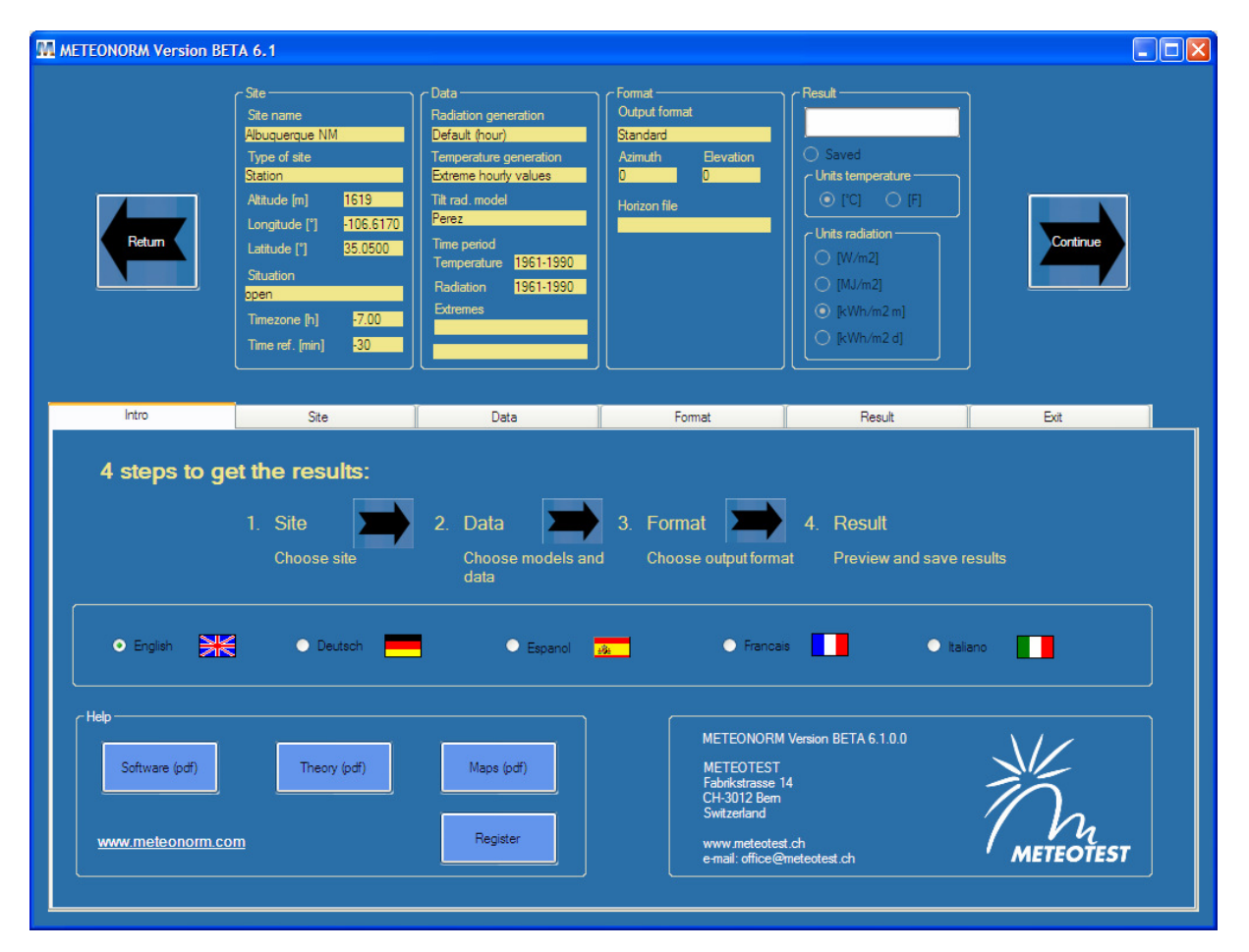

### **2.2.2.2 Site**

To have METEONORM calculate meteorological data, the question of which data basis to use arises. Do you have your own data, or should one of METEONORM's custom databases be used? The site for the calculations must be chosen according to the data basis used, since the **sites and the databases are intimately coupled**.

If your project is near a weather station, this station can be selected. The distance from the nearest station should not be greater than 20 km, and the altitudes should not differ by more than 100 m. When weather stations are selected, their data is used in the calculations. If your project lies far from a specified city or weather station, it is advisable to define a separate site (form Site - button Enter / edit).

Basically, there are 7 different site types to choose from: cities, weather stations, design reference years (DRY's), user-defined sites, sites with imported monthly values (User (month)), sites with imported hourly values (User (hour)) and stations (Gh interpol.) – that means no measured global radiation is available at those sites and that the radiation is interpolated. The cities and weather stations are subdivided according to continent. For Switzerland, all 3'020 municipalities are included.

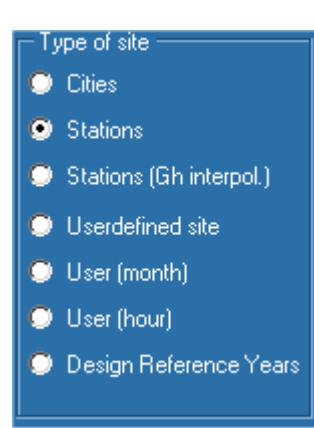

Thus the choice of data basis is dependent on the choice of site type. The data for cities, weather stations and DRY stations are contained in a database, and may not be altered. A second database contains the imported sites and those defined by the user. These alone can be accessed (e.g. enter, change, delete) with Button Enter / Edit. You can modify a given site and place it in the modifiable database.

As a new feature in version 6.1 1020 DRY within the USA (tmy3 datasets based on 1991-2005 of NREL) and 45 additional sites of sia ("Merkblatt 2028", www.energycodes.ch) are included. The sia datasets correspond to the period 1984-2003 and are based on EN ISO 15927-4. They can only be accessed with a special license. 25 TMY3 datasets are included in the software. The rest can be downloaded from www.meteonorm.com.

The fixed database in METEONORM contains 6'200 cities, approx. 8'000 weather stations and 1162 DRY sites. For weather stations, monthly average values are stored. Should you require hourly values, these are generated accordingly. For cities, the monthly average values (long term averages) are interpolated and then the hourly values generated. For other sites, the monthly values are likewise interpolated and hourly values generated. If you choose a DRY site, the stored hourly data will automatically be read in and used in the calculations.

If your project site is not in the vicinity of a predefined city or weather station, it is advisable to specify a new site. To specify a new site, the following parameters must be available: name of site, altitude and coordinates. Specification of time zone, terrain, site abbreviation and time reference are optional. The default value for the time zone is that of the corresponding longitude relative to Universal Time (UTC). For Central European Time (CET), it is 1. The sign of the time zone has been changed for version 6.0 to match the general standards. Sites of type Userdefined site and either User (month) or User (hour) can be specified.

#### **Situation**

The default value for terrain is open. In the section Situation, this can, however, be changed. The specification of terrain is central to the interpolation and generation procedure, and must be very carefully considered. There are 14 types of terrain from which to choose (Tab. 2.2.1). They are classified according to local topography as shown in Figure 2.2.1 below.

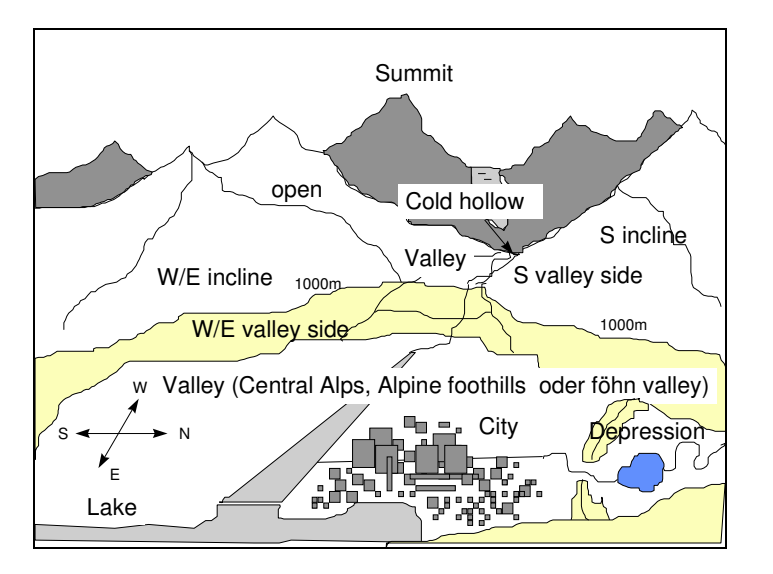

Fig. 2.2.1: Classification of the 14 types of terrain situations.

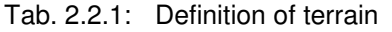

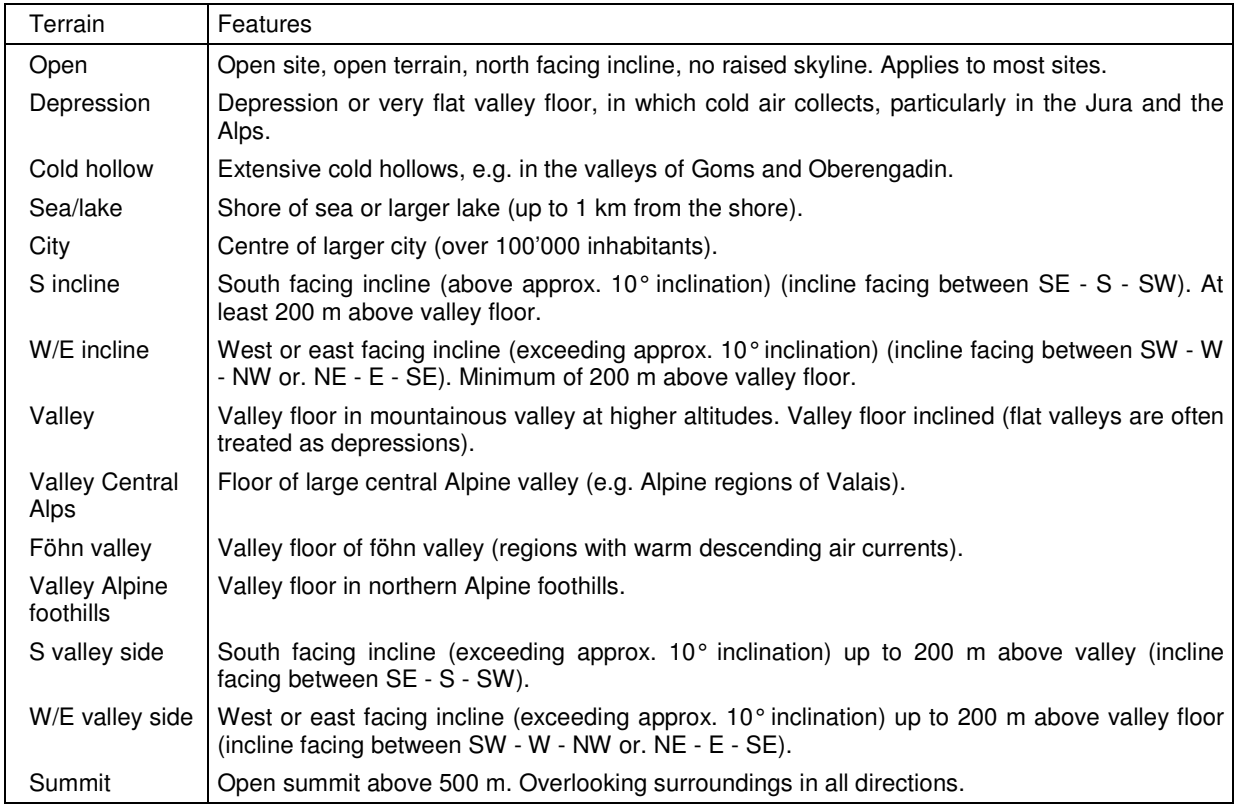

In addition to the lists, all sites may also be chosen on a Map. This is accessed with the Map button. It has been renewed for version 6.1. In this menu, sections of the map can be enlarged, decreased or displaced (hand), sites identified (information sign) and new sites set (button at right). Sites are shown only when the corresponding option fields are chosen (on the left). In Version 6.1 also user defined sites can be displayed and the stations can be labelled (option Labels).

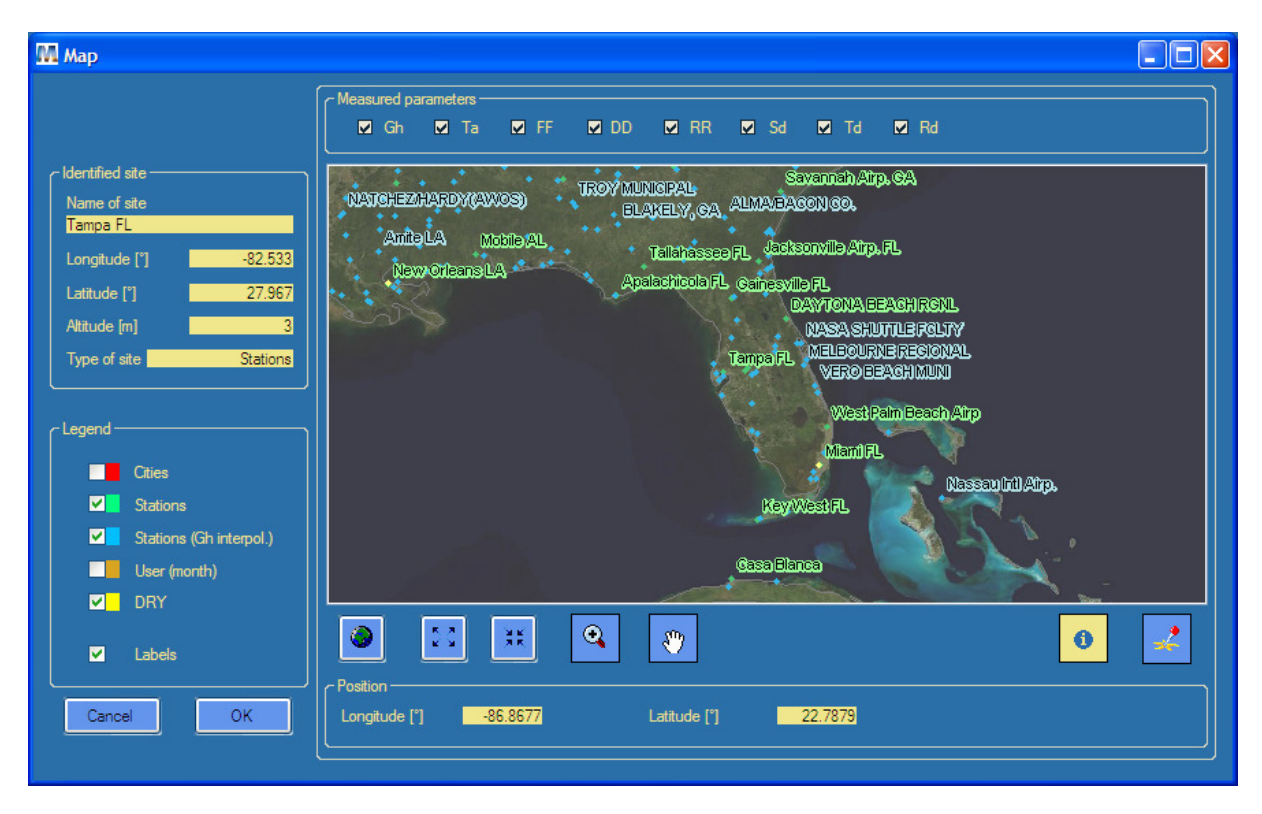

The site abbreviation consists of 1–4 letters and/or numbers. In the standard case, the first 4 letters of the name are used. For the main centres, the number of the municipality according to the Swiss Federal Office of Statistics is used as site abbreviation. The output file names also begin with this abbreviation. The time reference in minutes specifies the difference between the centre of the interval and the full hour. The default value is -30. This means that the current full hour designates the end of the interval. For example, 14.00 hours designates the time interval 13.00–14.00 hours (see Chap. 4.).

### **2.2.2.3 Data**

The next important question concerns the time step. Do you need minute, hourly or monthly values? Most of the output formats need hourly values. However, if you choose finer time resolutions the data can be stored later in courser resolution. In data form you can also import data, choose different models and make additional settings. These are intended for more experienced users.

#### **Radiation model**

- Default (hour). The new chain of algorithms is used.
- Version 5 (hour): The daily and hourly stochastic generation model for global radiation of version 5.0 is used. The rest of the calculation is made with the default models.
- Minute. The own minute generation model is used. For minute data only a special output format "Minute" will be available in the form Format. Only radiation paramaters are available.
- Clear sky radiation Calculation of maximum global radiation and corresponding diffuse radiation for clear days (cloudless sky) at hourly intervals. Generation of a clear day temperature (warmest possible temperature). The choice of clear sky radiation also narrows the list of possible output formats.

#### **Temperature model**

- Default. The default model for hourly temperature values produces hourly extremes, which correspond to mean extreme values.
- 10 year extreme (hour): This model for hourly temperature values produces hourly extremes, which correspond to 10 year extreme values. It's suited for simulations, where also extreme hot or cold periods should be included (e.g. for building simulation).

#### **Tilt radiation model**

Perez model is the default model. 3 further models are optionally available for calculation of radiation on tilted planes.

- Hay's model (1979)
- Skartveit and Olset model (1986)
- Gueymard's model (1987)
- minute time resolution model (Skartveit and Olseth, 1986)

Hay's model gives the most robust and best results for generated time series. See chapter 6.7.2 for test results.

#### **Time period**

The time periods can be defined for radiation parameters (radiation) an all other parameters together (temperature). Two periods are available for both groups:

- Temperature (and all other parameters but radiation): 1961-90 and 1996-2005
- Radiation: 1981-90, 1981-2000

The 1961-90 period for temperature and the 1981-90 period for radiation define only the most often used periods. At some stations, the periods can be different. If you choose weather stations, the measured periods are shown. For sites of type Cities or Userdefined the period of radiation can't be chosen. The radiation values are interpolated for these sites. For this interpolation a database including global radiation measurements of all time periods is used.

#### **Additional settings**

- Atmospheric turbidity: The used interpolated Linke turbidity is shown. Optionally the turbidity of the nearest ground site of Aeronet can be chosen (the site and its distance is shown).
- 10 y. extreme monthly values: The 10 year minimum and maximum monthly conditions can be chosen for global radiation as well as for temperature. The extreme values are calculated using the standard deviation of the nearest site with such measurements. For the maximum values the standard deviations, multiplied by the factor 1.28, are added to the mean, for the minimum values the standard deviations are subtracted. The annual mean resulting this way does not correspond to any realistic value, because 12 ten year extreme months are not probable to follow each other. As a new feature in version 6.0 the extremes can be selected for half years (summer/winter) or for the whole year.
- 1. random seed: 5 different first random numbers of the generation algorithm of hourly radiation can be chosen. In changing this number, different time series of all meteorological parameters are generated.

The chosen model is displayed on the main form and specified in the printout, if extreme values or not standard random seeds are chosen.

The chosen model is displayed on the main form and specified in the printout, if extreme values or not standard random seeds are chosen.

#### **Import**

If you wish to use your own data, this can be read in using the import function. A detailed description of the import function is given in Chap. 2.4 (Import of Data). There are only two formats available for data import. Monthly data can be read in automatically or manually and hourly data are read in using a fixed format. Hourly import can only be made at sites of the userdefined type User (hour).

Current monthly data can be imported automatically. By pressing the button Current data, the period can be entered (1–12 months) and the data (radiation and temperature, for Switzerland also temperature distributions) is downloaded automatically from a METEOTEST internet server. Data is always interpolated. The data exists from 1998 onwards. Data will be available approx. 2 weeks after the end of each month.

The quality of the data is specified in 4 steps:

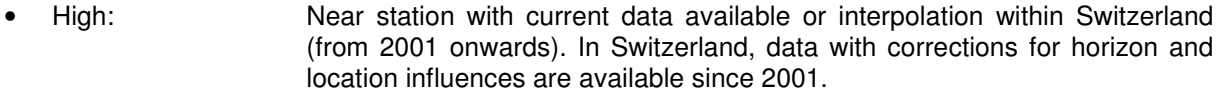

- Middle: More than 3 stations available for interpolation (normally nearer than 500 km). Satellite data available (from October 2006 onwards).
- Low: Less than or equal to 3 stations for interpolation.
- Not available: No station nearer than 2000 km, no other data source.

### **2.2.2.4 Format**

If you choose the standard or user-defined output, you are free to choose any desired surface orientation. If you select a fixed format for a particular applications program, the surface orientation and also the units may be disabled, if the format does not include radiation on inclined planes.

With the user-defined output format you can specify the sequence of parameters at will. The format specified is stored. In version 6.x you even can save additionally different own output formats.

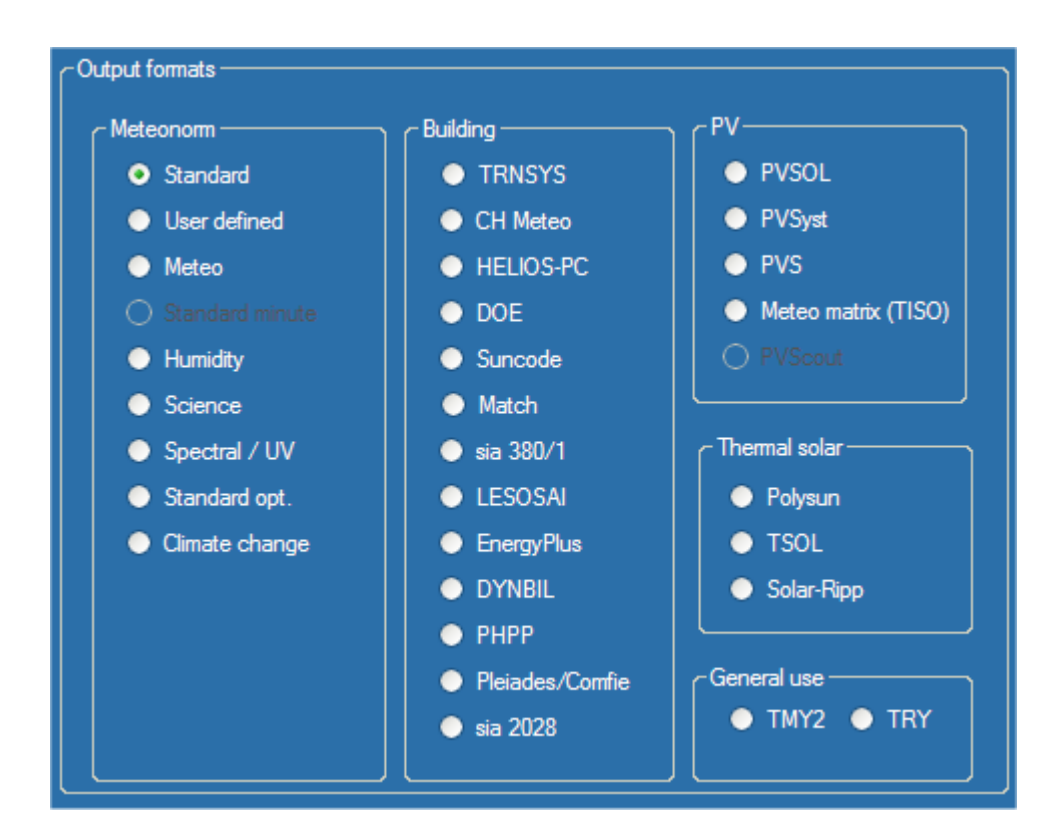

Tab. 2.2.2: Definition of hourly output formats: Number and sequence of parameters. Symbols: y: year, m: month, dm: day in month, dy: day in year, h: hour, hy: hour in year. The remaining symbols are defined in Chap. 7.

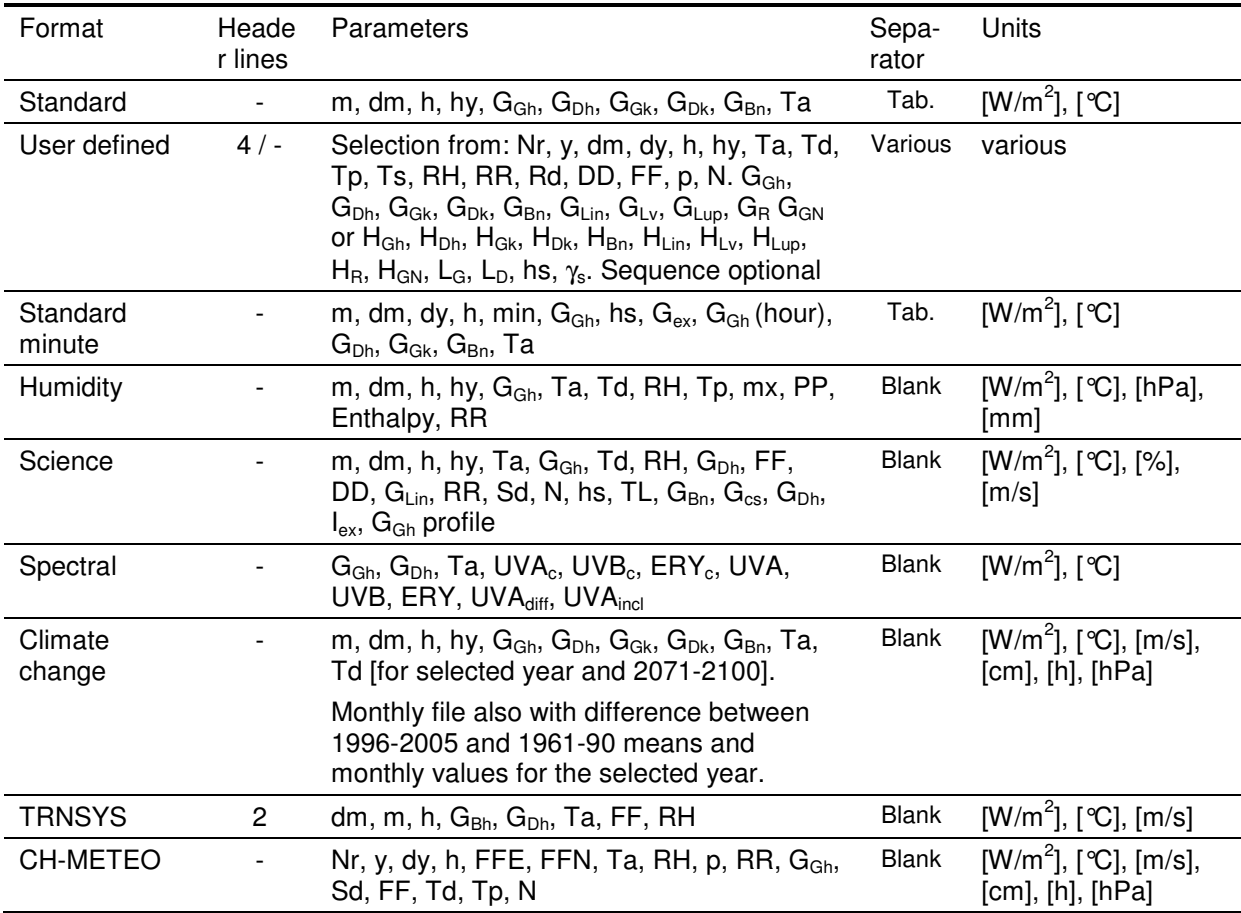

Tab. 2.2.2f: Definition of hourly output formats: Number and sequence of parameters. Symbols: y: year, m: month, dm: day in month, dy: day in year, h: hour, hy: hour in year. The remaining symbols are defined in Chap. 7.

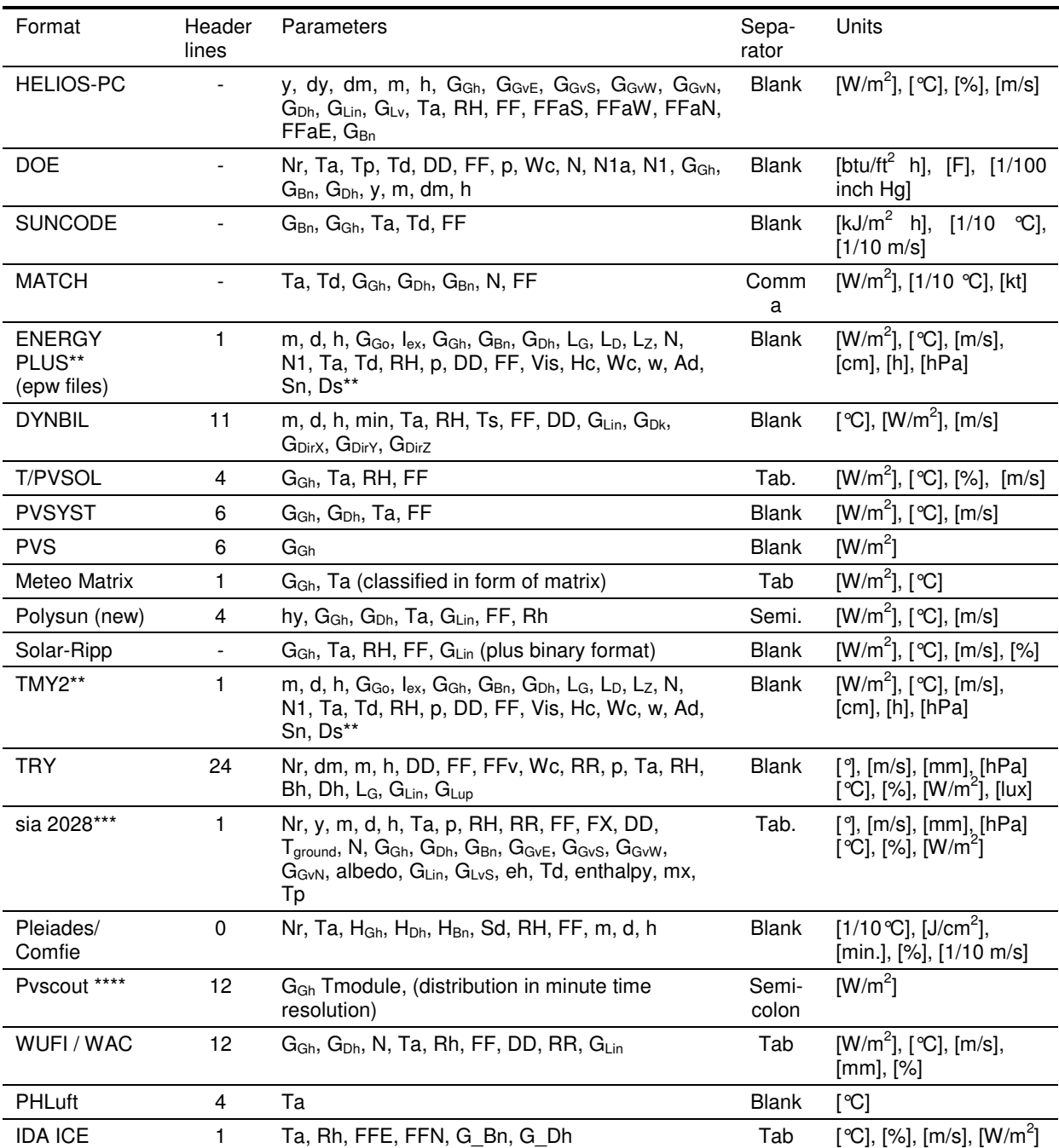

\*: For a horizontal surface,  $H_{Gk}$ ,  $H_{Dk}$  and  $H_{Bk}$  are replaced by  $H_{Bh}$ , and  $G_{Gk}$ ,  $G_{Dk}$ ,  $G_{Bk}$  by  $G_{Bh}$ . \*\* Special parameters for TMY2 and Energy Plus (not calculated): L<sub>z</sub>: Zenith Luminance; N1: opaque sky cover; Vis: Visibility, Hc: Ceiling Height; Wc: Current Weather; Ad: Aerosol Optical Depth, Sn: Snow Depth; Ds: Days since last snowfall

\*\*\* www.energycodes.ch

\*\*\*\* www.solarschmiede.de

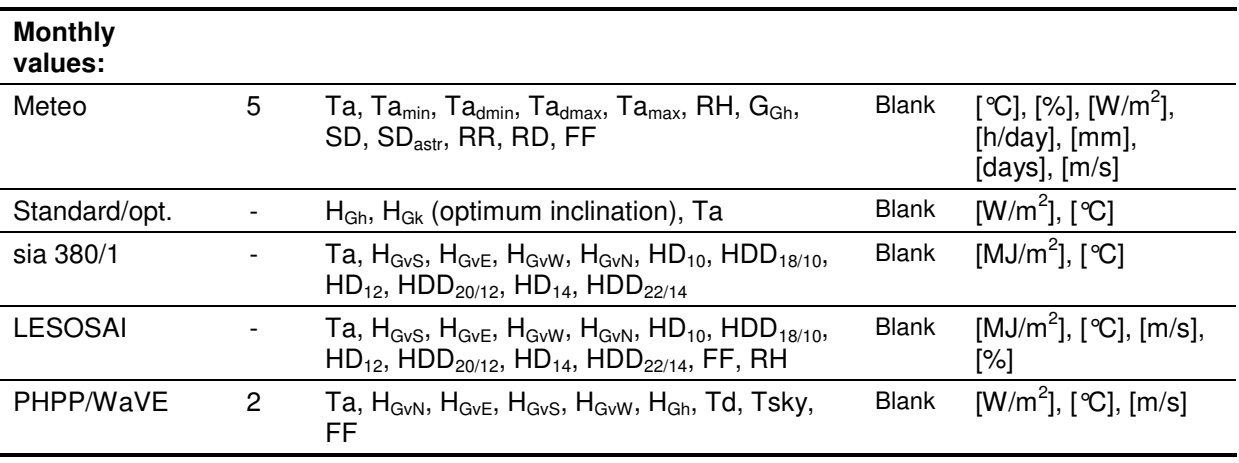

Tab. 2.2.3: Definition of monthly output formats: Number and sequence of parameters.

A total of **33 formats** are available for the calculation of hourly values for the different simulation programs. In Tables 2.2.2 and 2.2.3 the parameters and units calculated for the respective formats are given. In user-defined format, you can choose the parameters which are to appear in the output file, and also their sequence. For DOE format, an additional file for ground temperatures is written. The additional DOE file has the same name as the output file, but with the extension \*.DOE. If desired, the binary files are directly packed.

Format Meteo gives a first overview of all meteorological parameters of a site.

In user-defined format, you can specify the desired units. The default units for radiation are [kWh/m<sup>2</sup>] for monthly values, and [W/m<sup>2</sup>] for hourly values. The default temperature is in [°C]. On altering the default values, user-defined output format is set automatically. If you subsequently select a fixed output format, the units will revert to their fixed values.

In user-defined format, a header with 4 lines can be specified. The first line contains the name of the site, the second line the latitude and longitude, height above sea level, time zone and elevation and azimuth of the plane (if elevation is greater than 0°). The third line is blank, and the fourth line contains the parameter headings.

In the print preview of climate change format two historic datasets from 1961-90 and 1996-2005 are given (for temperature and precipitation) as well the simulated values for the future period selected (years 2010-2100) and the values for 2071-2100. The selection of the year for which the hourly values are simulated was introduced in version 6.015.

For PHPPWaVE format the heating and cooling loads were calculated (introduced in version 6.015). In version 6.1.014 the format has been revised. For all sites 5 different stochastic runs are taken. The calculation of design temperatures for cold and cloudy situations are based the cloudiest period. The design temperatures can be adopted statistically in order to correct the bias (which is recommended). Aside a calculation based on long term monthly means also a worst case calculation is added. This scenario is based on 10 year extremes (cloudy and cold winters and sunny and hot summers).

#### **Plane orientation**

Here the surface inclination and orientation may be defined in cases where no fixed format has been chosen. In the default case, a horizontal surface is assumed.

The inclination is the angle between the surface and the horizontal plane, and can take values between 0° and 90°. The azimuth is the angle between the horizontal projection of the normal to the surface and due south. It takes values between -180° and 180°. A south facing surface has an azimuth of 0°. East facing surfaces have negative azimuths, and west facing surfaces positive azimuths. An east facing vertical surface thus has an inclination of 90° and an azimuth of -90°.

The albedo can be set user defined. The albedo is the part of the shortwave radiation that is reflected by the ground. It normally lies between 0.1 and 0.8 (mean values of grass are 0.15 - 0.2). Using user defined albedo walls that are built in front of bright horizontal planes can be modelled more exactly, for example. If the albedo is not set by hand, it is calculated using a temperature dependent model (see Theory 2). This model takes the snow coverage into account.

#### **Horizon**

In METEONORM, the influence of skyline profile on the monthly and hourly values is taken into account. Should the skyline in the interval NE through S to NW be raised above 10°, a noticeable reduction in average monthly radiation occurs (for the Northern Hemisphere). For hourly values, a relatively small elevation of the skyline may have a strong influence on individual values. For these reasons it is important to consider the effects of a raised skyline.

The form Horizon enables to enter profiles in tabular and graphical form. The input menu consists of a graphical input section and a tabular section. The skyline can be entered in 1° units. One single profile point may be entered per degree of azimuth. In the graphical section, the points can be set and displaced using the left mouse button and deleted using the right button. Previously stored skyline profiles can be displayed and modified.

After choosing the skyline profile, the times of sunrise and sunset are calculated for each day and the middle of the month and displayed. Multiple sunrises or sunsets due to obstructions in the horizon (e.g. trees, towers) are also calculated. You may store the daily times of sunrise and sunset. The output file is stored in the output directory and contains the number of the day, and number of sunrises and sunsets and their times.

For fixed hourly output formats (DOE, TMY2, TRY etc.), the global radiation is corrected for skyline profile (e.g. the selected raised skyline is included in the calculation) and written to the output. For standard and user-defined output formats, Gk and Dk are corrected for skyline profile, but not Gh and Dh. Gh and Dh are calculated with an astronomical skyline and written unmodified to the output.

The skyline profile can be input using Meteotest's Horicatcher, Mützenberg system, geological compass, theodolite or fish-eye camera. As a new feature in version 6 the horizon can be calculated for all most important mountain regions of the world using a 90 m digital terrain model. This normally gives quite a good approximation of the horizon line. If horizon is very near (e.g. the site is on a slope) the horizon is shown as blocks. Use the redraw button to repaint the horizon rectangle, if some parts or the whole area is blank.

If the area of the digital terrain model, used for calculation of the horizon line, is not available on the PC, the software searches for the horizon line served by an internet horizon server of Meteotest.

Pictures of the horizon can be imported in jpg- or png-format. The format of the pictures must stretch from N over W, S, E to N again (azimuth from +180° to -180°) and from 0° to 90° elevation. As an example the horizon picture dscn0025 hc.jpg is available in output directory (made with Meteotest's horizon camera system called Horicatcher). As a further help the sun paths of December 21, March 21 / September 21 and June 21 are shown.

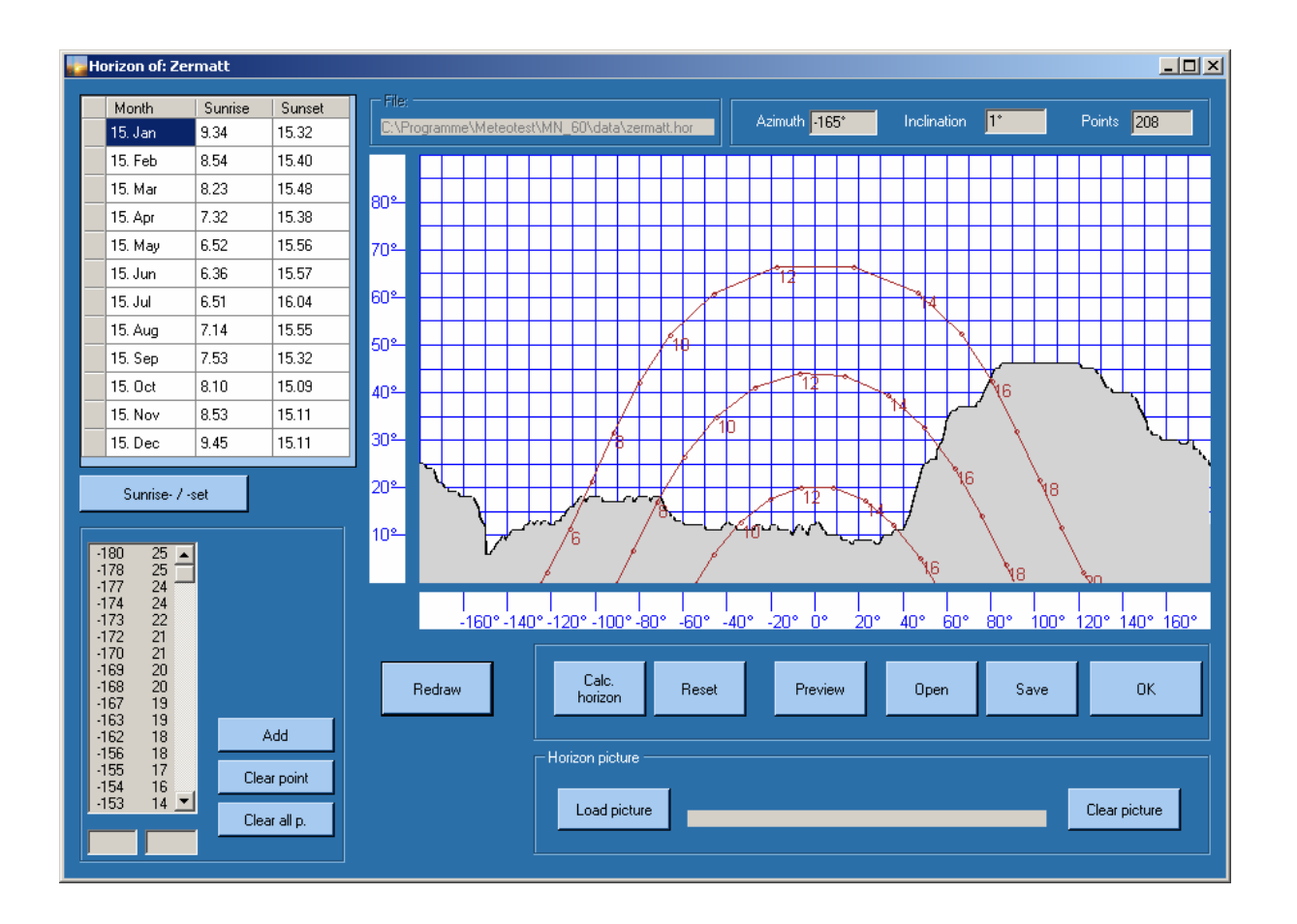

### **2.2.2.5 Results**

The radiation data may be displayed either in time-integrated form in terms of energy per unit area (irradiation, e.g. [kWh/m<sup>2</sup>]), or as average radiation intensity (irradiance, e.g. [W/m<sup>2</sup>]). Time-integrated radiation is designed as "H", and average radiation intensity as "G". The type of radiation (i.e. global, diffuse, etc.) is designated using a suffix preceded by an underscore (e.g. H Gh for integral radiation integral of global radiation).

Finally, the dependent parameters are calculated and written to the output file according to the units and format specified. The standard calculations are divided into 3 parts: calculation of diffuse radiation and global radiation, beam, and, where necessary, the radiation on inclined surfaces with or without raised skyline. For hourly values, additional parameters (humidity, wind speed, longwave radiation, etc.) are calculated when required by the output format.

The hourly files may contain very different parameters depending on output format. The parameters are shown in Tab. 2.2.1. All files consist of 8'760 lines. Each line contains the values for one hour. A heading can be provided at the beginning of the file. For user-defined output format, the separator, i.e. comma, tabulator, or space, can be specified.

The new preview tool enables to save the monthly values in form of pdf files or Excel (and other). As a new feature 6 figures are shown in the result window (monthly and daily values of radiation, temperature, precipitation and sunshine duration). In version 6.016 the units are shown now at each column separately. Additionally the nearest site for interpolation (with the horizontal distance) or the WMO number for stations are shown.

## **2.2.3 Examples**

Two examples of program operation are given here in detail.

#### Example 1: Set a user defined site

For a project in Offenburg, Germany, the monthly values of global horizontal radiation and on an inclined surface (45°, south) (in  $[kWh/m^2]$ ), temperature (in  $[°C]$ ) are required:

- 1. Selection of site: Offenburg is not included in the list of predefined cities. The simplest procedure is to select a nearby city using the graphical selection menu  $(Map)$ . Using this menu you may zoom and move sections of the map, and identify sites. First zoom and pan to Europe and then to south-west Germany. Then click on the type of site you want to select. Identify (button identify) the station nearest to Offenburg, i.e. Strasbourg (F). Select the station by pressing OK. Modification of the site: On returning to the site form, the selected site is seen displayed. Alter this using *Enter /Edit*. The program displays the Edit menu in which the data may be modified. Correct the name, the abbreviation, the altitude (200 m) and the coordinates (48.467/7.933) of the site and store the changes (Save or OK). Following this operation, the site is directly chosen in the site form. You can also get directly from the main page to this form via the pull button *Enter /Edit*. Click Continue.
- 2. Choose default values (button Default values). Click Continue.
- 3. Choice of output format: The standard format contains the needed information (click on it, if another format is chosen). Click Continue.
- 4. Specification of the surface (Plane orient.): azimuth: 0°, inclination: 45°. Click Continue.
- 5. View file with Button Preview. Data storage with Button Save with option [mon] in the form results.
- 6. Click Continue and Exit the program.

#### Example 2: Site with a high horizon

For a project in Zermatt, Switzerland, hourly values are required. The following parameters are to be calculated: G<sub>Gh</sub>, G<sub>Dh</sub> and G<sub>Gk</sub> (45°, S), Ta, Td and G<sub>Lv</sub> in [W/m<sup>2</sup>], or [°C]. A header is required. The skyline in Zermatt is very high (Matterhorn!) and must be considered. Month, day of month and hour are to be specified in the output. The tabulator is to be used as separator.

1. Selection of site: Zermatt has its own weather station. Select *Station* as type of site and Switzerland for part of the world. Enter Zermatt or part of the name in the white field search site. Click on Zermatt in the list. Click Continue.

In the case of Zermatt, as the measured values of monthly average radiation are strongly reduced owing to the skyline (approx. 10–15%), the program requires a user response as to whether the measured values (which are also subject to a skyline effect) are to be replaced by interpolated values corrected for skyline. If, as in this example, the data are to be used as starting point for hourly data generation, it is advisable to use the interpolated radiation data corrected for skyline profile. The specific horizon of the site can be entered afterwards.

- 2. Choose default values in data form and Click Continue.
- 3. Selection of output format: click on user-defined and a form will appear. In the user-defined menu, the parameters selected in the last calculation are displayed. The parameters not selected are listed in the various boxes. To select and display a parameter, double click the respective box. By double clicking the selected parameter a second time, the selection is cancelled. The sequence of selected parameters can be altered using the  $(\forall, \wedge)$  arrows. Click OK if parameters have been selected.
- 4. Surface orientation (Plane orient.): azimuth: 0° (S), inclination: 45°.
- 5. Selection of skyline profile by clicking Horizon button. Click on calc. horizon to start the automatic calculation of the horizon based on the 90 m SRTM digital elevation model. The elevation data are either read from the harddisk (if available) or the horizon line is accessed from an xml server of Meteotest. This service is available for all most important mountain chains in the world. Save the horizon (optionally) and Click OK to select it.
- 6. Click Continue to start the calculation. Calculation of the hourly values of radiation taking raised skyline into account, and of temperature and dependent parameters (without raised skyline).
- 7. Writing to output file in user-defined format and units using Save [h]. In the output file, the effect of raised skyline is only considered with  $G_{Gk}$  and not with  $G_{Gh}$  and  $G_{Dh}$ .

## **2.3 Data interfaces**

METEONORM is conceived as a meteo module, and supplies the basic meteorological data. The interfaces have been carefully designed to be compatible with the other modules. **All interfaces are defined on the basis of ASCII files**.

METEONORM has two types of interface: (1) Interfaces for the import of hourly and monthly values (see Chap. 2.4); and (2) interfaces for output files designed to be compatible with well known solar design programs. A total of 15 output formats is available (Tab. 2.2.1). In user-defined format, parameters may be chosen as required.

## **2.4 Import of data**

In METEONORM, the user may provide his/her own monthly and hourly data. This allows the user to apply METEONORM to externally supplied data. Values can be imported by specifying sites of type User (Hour) or User (Month). To avoid excessive complexity in data input, the input parameters and their sequence are fixed.

### **2.4.1 Monthly values**

Monthly data for global and diffuse radiation, temperature and humidity (Format / Import / Monthly values) can be input manually or automated. For data containing missing values, these values are interpolated (with long term means). Externally supplied monthly values are saved automatically in a file, when closing the import form with  $OK$ . This can then be reimported when needed using *Import file*. Imported data stored with version 5 (like in version 4) are written in a special file. The data is defined in this file by the code of the station and the key number of the database (stnuser2005.mdb).

Imported and saved monthly data of version 3 can still be read. Data can be imported for any type of site. The files of version 3.0x are stored with headers. In versions 6 all data are stored in the same ASCII file, named MonImp6.bin in the import directory.

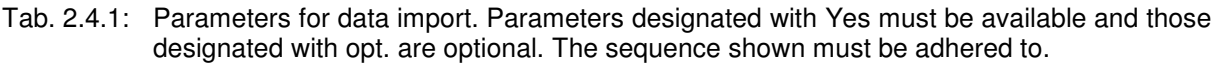

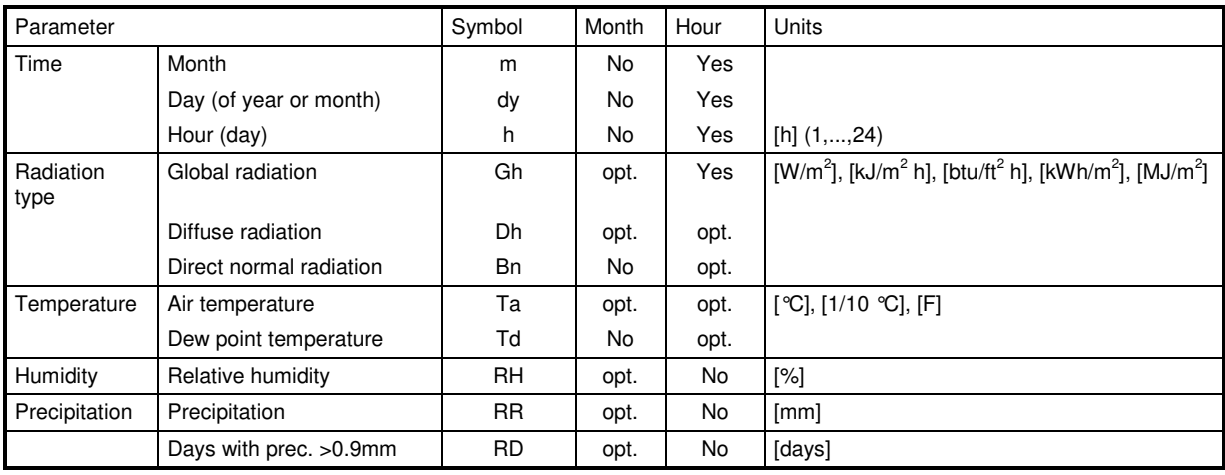

Using imported data for interpolation

Imported monthly data can be used for interpolation for userdefined sites of type User (month). After the data is entered, it has to be selected whether these data are used for interpolation or not. If selected, the data will be used when data is interpolated for a user defined site or a city nearer than 300 km. Own networks can be entered. The selection for or against using for interpolation can be changed by importing the same data again. The selection of imported data for interpolation has to be made carefully. Especially the period of measurements should be of the same scale in one region (the METEONORM database contains at least 10 year means). If imported data are selected to be used for interpolation the type of site is changed to import (month) ip.

## **2.4.2 Hourly values**

Hourly values can only be imported for sites of type User (hour). So first define such a type to be able to import data.

Hourly data must be read in according to a predefined procedure (Form Format / Import hourly values). The parameters to be supplied are specified in Table 2.4.1 (Fig. 2.4.1). Missing values are permitted and are to be coded as **-999**. Data series covering less than a full year are also permitted.

The order of the imported parameters must be in all cases: m, dy or dm, h, Gh, Dh, Bn, Td and Ta (Td before Ta!). Dh, Bn, Td and Ta are optional.

For hourly output formats and sites of type User (hours), there is only the "Standard"-output format available if there is no import of temperature (Ta). The units can, however, be specified. Only tabs are used as separator.

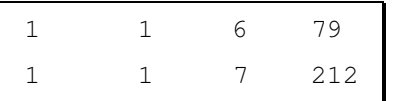

Fig. 2.4.1: The figure shows the 2 lines of the input file *sydnhimp.dat* (Example 4). The first column contains the number of the month, the 2<sup>nd</sup> column the day of the year, the third column contains the number of the month, the 2<sup>nd</sup> column the day of the year, the third column the hour of the day and the fourth column the global radiation. The values must be separated by commas or tabs.

The time definition used in the measurement have to be used in the definition of the site. The time is defined with the two parameters timezone and time reference (see chapter 6.1 in mn6 theory.pdf).

If the definitions don't match, it's possible, that the data can't be imported. If too many hours with global radiation at negative sun elevations or no global radiation with positive sun elevations occur, the import is stopped. 40 hours are allowed in Version 6.0. However, if more than 10 hours occur, the software shows the user, that the time zone might be too high or too low.

The easiest way to examine the time definition of the measured values is to save standard output values for the same site (change the type to "Userdefined site") for clear sky radiation with different time zones and time references and compare them to the measured time series e.g. in Excel.

### **2.4.3 Examples**

#### Example 3:

For a project on the Zugspitze, Germany, external data for global horizontal radiation and temperature are available for all months. The measured values are: Radiation (Jan. – Dec.) 67, 126, 176, 235, 268, 263, 233, 204, 188, 142, 101, 60 W/m<sup>2</sup>. The global radiation (in [kWh/m<sup>2</sup>]) on a surface inclined at 60° and monthly values of temperature (in [°C]) are required. The results are required in printed form. Because more projects around the Zugspitze are known to come and the fix database of METEONORM does not contain Zugspitze, the data should be used for interpolation in future.

- 1. Selection of site: The Zugspitze is defined as a type station Gh interpol., where temperature data, but no radiation data is available. Choose this station. Click Continue.
- 2. Import of monthly values: This is done in the data form by pushing the button *Import monthly* values. Not all values have to be filled (column Gh - global radiation – must be filled). The missing ones are interpolated and all values are saved automatically when leaving the form by the OK button. Choose to use the data for interpolation. Click Continue.
- 3. Selection of output format: The needed parameters (Ta, Gk) are included in the Standard format.
- 4. Specification of surface: azimuth: 0°, inclination: 60°. The skyline of the Zugspitze is practically horizontal. Click Continue.
- 5. Storage of results with Save with option [mon].
- 6. Printing of monthly values with Preview.
- 7. Define a new station around the Zugspitze (e.g.  $47.21 \text{ N}$  /  $-10.51 \text{ E}$  / 2421 m). Check the difference of interpolation when the Zugspitze data are selected for interpolation or not.

#### Example 4:

For a project in Sidney, Australia, hourly values for a complete year are to be imported. The measured data are from the Sydney weather station and were stored with normal time reference (Chap. 4.2.1), i.e. the IZRM = -30, and the time refers to the end of the measurement interval. Using the measured global radiation data in [W/m<sup>2</sup>], the radiation on a vertical, north facing (!) surface is to be calculated.

- 1. Selection of site: The simplest method is to select the city of Sydney (Cities, Australia / Oceania) and then change this with *Enter / Edit*. The program then displays the Edit menu for the respective database. Correct the site type to (User / (Hour)) and store the changes (Save) and press OK. Click Continue.
- 2. Importing hourly values: Push *Import hourly values* (file *sydnhimp.dat*, actually a generated file). This file must correspond exactly to the format defined in Table 2.4.1. Click OK and then Continue.
- 3. Selection of output format: If only radiation parameters are imported only a special format is available. If also temperature is imported all output formats can be chosen. In this case the standard format is good.
- 4. Specification of surface: azimuth: -180°, inclination: 90°. Click Continue.
- 5. File storage by pushing Save button with option [h].

# **2.5 Delivery, license agreement**

The METEONORM program is supplied complete with data on CD-ROM or can be downloaded at www.meteonorm.com. The purchaser is entitled to use the software and data supplied for his/her own purposes. The licensing conditions to be adhered to are printed on the package of the digital storage medium and are displayed when METEONORM is installed:

**Carefully read all the terms and conditions of this Agreement prior to installing.** 

- 1. **General remarks**: All rights remain with METEOTEST. By installing, you automatically accept the license conditions.
- 2. **License:** You have the non-exclusive right to use the program. The software and data may be used on one single PC only.
- 3. **Limited Warranty:** Neither the data producers, nor METEOTEST are liable for incorrect information or subsequent damages of any kind. The program is provided "as is" without warranty of any kind.
- 4. **Copyright:** You may not copy the program, data or its documentation except for back-up purposes and in order to load the program into the computer as part of executing the program. All other copying is in violation of this Agreement.
- 5. **Data:** The following included climatological databases may not be forwarded to any other user. They may only be used in connection with this software. Further use must be regulated with the owners of the data directly:

- Global radiation data (GEBA): Institute for Atmosphere and Climate Science, Swiss Federal Institute of Technology, Zurich Switzerland

- Swiss climatological data: Meteoswiss, Zurich, Switzerland

- Design Reference Years (DRY), Eidgenössische Materialprüfungs Anstalt EMPA, Dübendorf, Switzerland; National Renewable Energy Laboratory (NREL), Golden CO, USA; sia, Zurich, Switzerland.

6. **Algorithms & internal databases:** METEONORM version 6.1 contains modules developed in the EU IST project SODA (FP5). METEOTEST has the right to use them within the software METEONORM.

Co-authors of UV algorithms: UMIST, Department of physics, Manchester UK. Co-authors of temperature model: ENTPE, Lyon F.

- 7. **Registration:** The software has to be registered for each installation at METEOTEST. This can be done with an on-line form, by e-mail or by telephone. The password will generally be delivered within 4 hours during working hours.
- 8. **Governing Law:** This license agreement shall be governed by the laws of Switzerland. The place of jurisdiction is Berne, Switzerland.

# **3 Data Basis**

In this Chapter the data basis of METEONORM is presented, the sites to which the models were adapted and validated are listed, and the climatic classification system used for the generation of hourly values are defined.

# **3.1 Climatological Databases**

## **3.1.1 Ground stations**

In simulating solar energy systems, data from all parts of the world are required. In this work, several databases that had already been thoroughly checked to ensure reliability were coupled to form a single comprehensive database permitting worldwide simulation of solar energy systems. The new database contains all necessary parameters for further processing (global radiation, temperature, wind, humidity and precipitation).

In the present version, the Swiss database used in the 1995 version 2 has been retained partly. This was compiled by the MeteoSwiss and contains 10-year mean data for Gh, Ta, FF, DD and Sd for 64 weather stations for the period 1983–1992. These values can be accessed for these sites for radiation parameters.

For worldwide applications, several different international databases have been added. Global radiation data was taken from the GEBA Global Energy Balance Archive (WMO World Climate Program - Water) (Gilgen et al., 1998). The data was quality controlled using 6 separate procedures (checking of physical probability, time series analysis and comparison of cloud data). Temperature, humidity, wind data, sunshine duration and days with rain was taken from WMO Climatological Normals 1961–90 (WMO, 1998). To replace missing data and ensure a homogeneous distribution of weather stations, other databases such as the data summary of international weather stations compiled by the National Climatic Data Center, USA (NCDC, 1995) were added. For some stations in the USA, monthly mean values 1961–90 of global radiation of the National Renewable Energy Laboratory (NREL) database "The Solar Radiation Data Manual For Buildings" were used.

For version 6.0 two sources have been updated:

- Globalsod data (NCDC, 2007): Parameters temperature, wind speed (10 m above ground) and precipitation. Parameters have been processed to 1996-2005 means.
- GEBA: The main period have been extended to 1981-2000. For some regions like China a lot of stations have been added. For version 6.1 some current data up to year 2007 have been added.

The monthly average radiation values were calculated for periods of at least 10 years. Although the 10-year periods differ, a uniform period was used for each continent (Tab. 3.1.1). For some stations the data was extended with data from neighbouring stations using a differential procedure. The database contains **a total of 8'055 stations**. Table 3.1.1 gives an oversight of the distribution and type of stations.

For most primary stations outside the USA, average values of temperature, humidity, wind and rainfall are available for the measurement period 1961–90. In the USA, average values of these parameters are available for most weather stations for the period 1961–90. All sites of type station (Gh interpol.) have now average values of the period 1996-2005 (in version 5x: 1961-90).

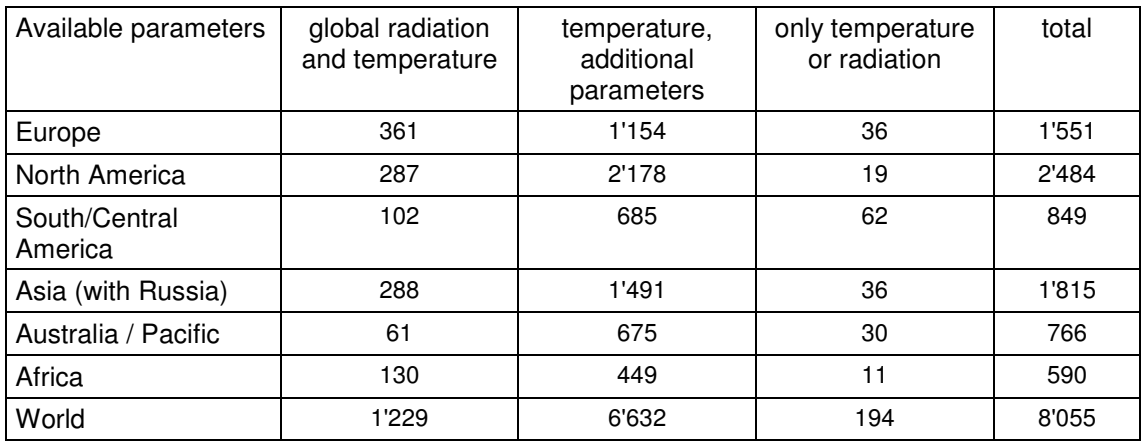

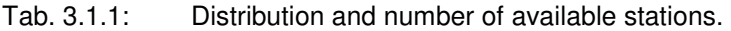

In addition to the monthly data, 25 DRY stations within the USA (tmy3 datasets based on 1991-2005 of NREL) and 45 additional sites of sia ("Merkblatt 2028", www.energycodes.ch) are included.

### **3.1.2 Satellite data**

In version 6.0 satellite data is used for radiation interpolation in remote areas. Where no radiation measurement is nearer than 300 km satellite information is used (Fig. 3.1.1). If the nearest site is more than 50 km away, a mixture of ground and satellite information is used.

The used method is a approximation of methods like Heliosat II (Lefèvre et al., 2002).

The 3 hourly pictures of the visible channel of the 5 geostationary satellites have been used (period 2003-2005). The satellite pictures are processed to daily means and summed up to monthly values. These monthly values are interpolated with mean ground measurements (mainly GEBA data). The difference between the ground measurements and satellite information is interpolated spatially with the inverse distance method (see Chapter 6.2.1). This gives a result which includes the values at the ground stations and the variation of the satellite pictures.

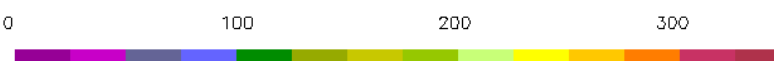

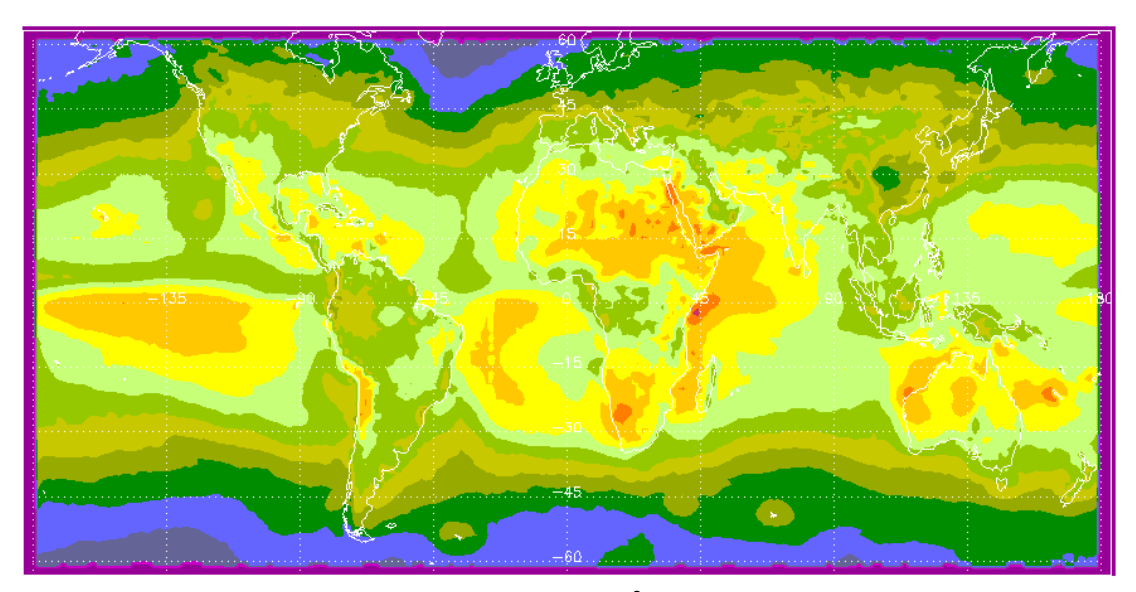

Fig. 3.1.1: Global irradiance map for January in W/m<sup>2</sup> based on satellite and ground information. Means adopted mainly to 1981–2000.

## **3.2 Climate change data**

For the output format the data of Hadley CM3 model were included (UK Met. Office, 2007). The experiments assume that future emissions of greenhouse gases will follow the IS92a scenario, in which the atmospheric concentration of carbon dioxide more than doubles over the course of the 21st century. This is a 'business as usual' scenario, which assumes mid-range economic growth but no measures to reduce greenhouse-gas emissions.

It is important to be aware that predictions from climate models are always subject to uncertainty because of limitations on our knowledge of how the climate system works and on the computing resources available. Different climate models can give different predictions.

## **3.3 Climatic zones**

In table 3.3.1 the climatic zones defined by Troll and Paffen (1980) are listed.

Tab. 3.3.1a: The climatic zones defined by Troll and Paffen (1980).

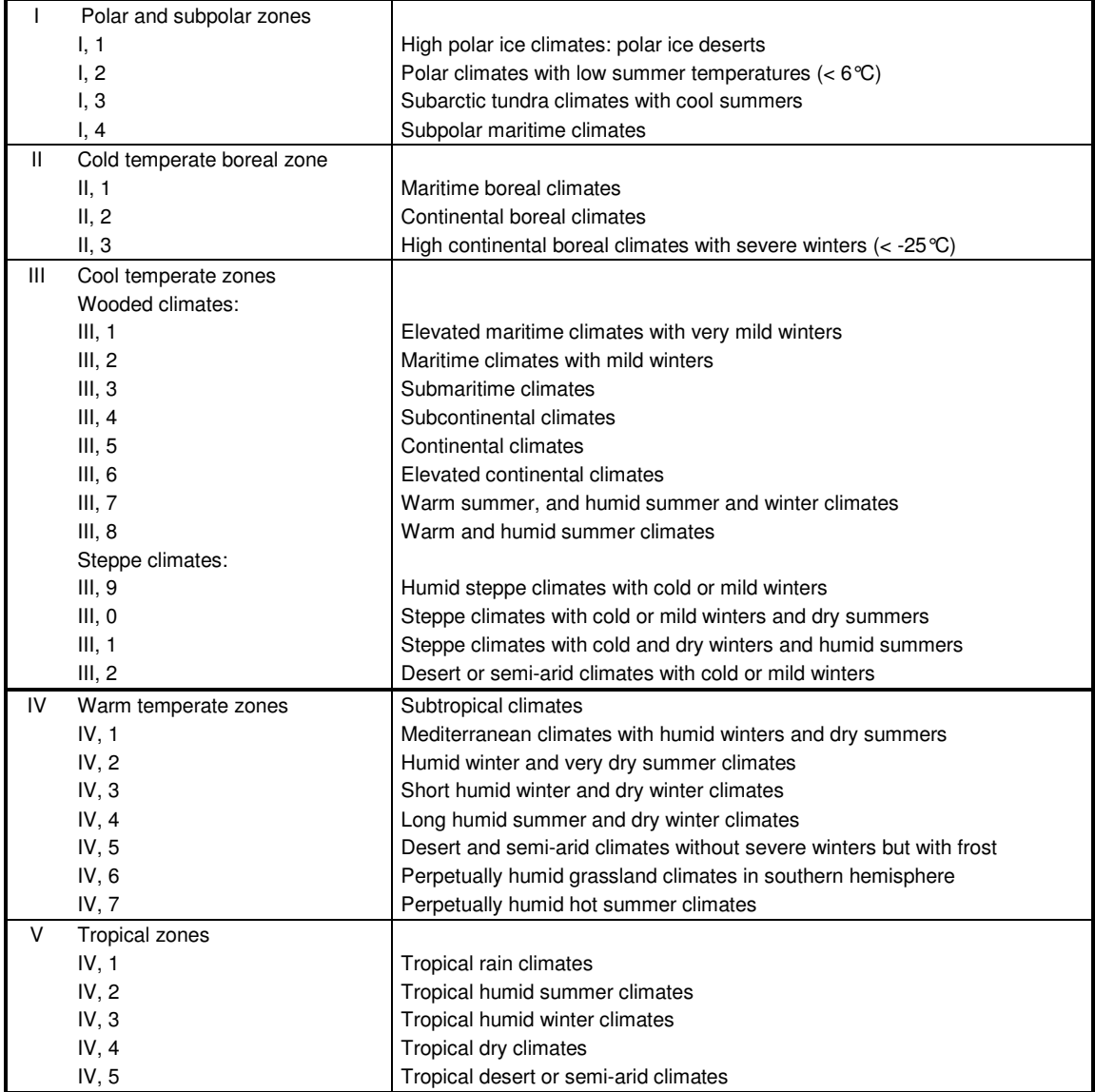

# **4 Abbreviations and Symbols**

#### Tab. 4.1: Alphabetic index of abbreviations and symbols

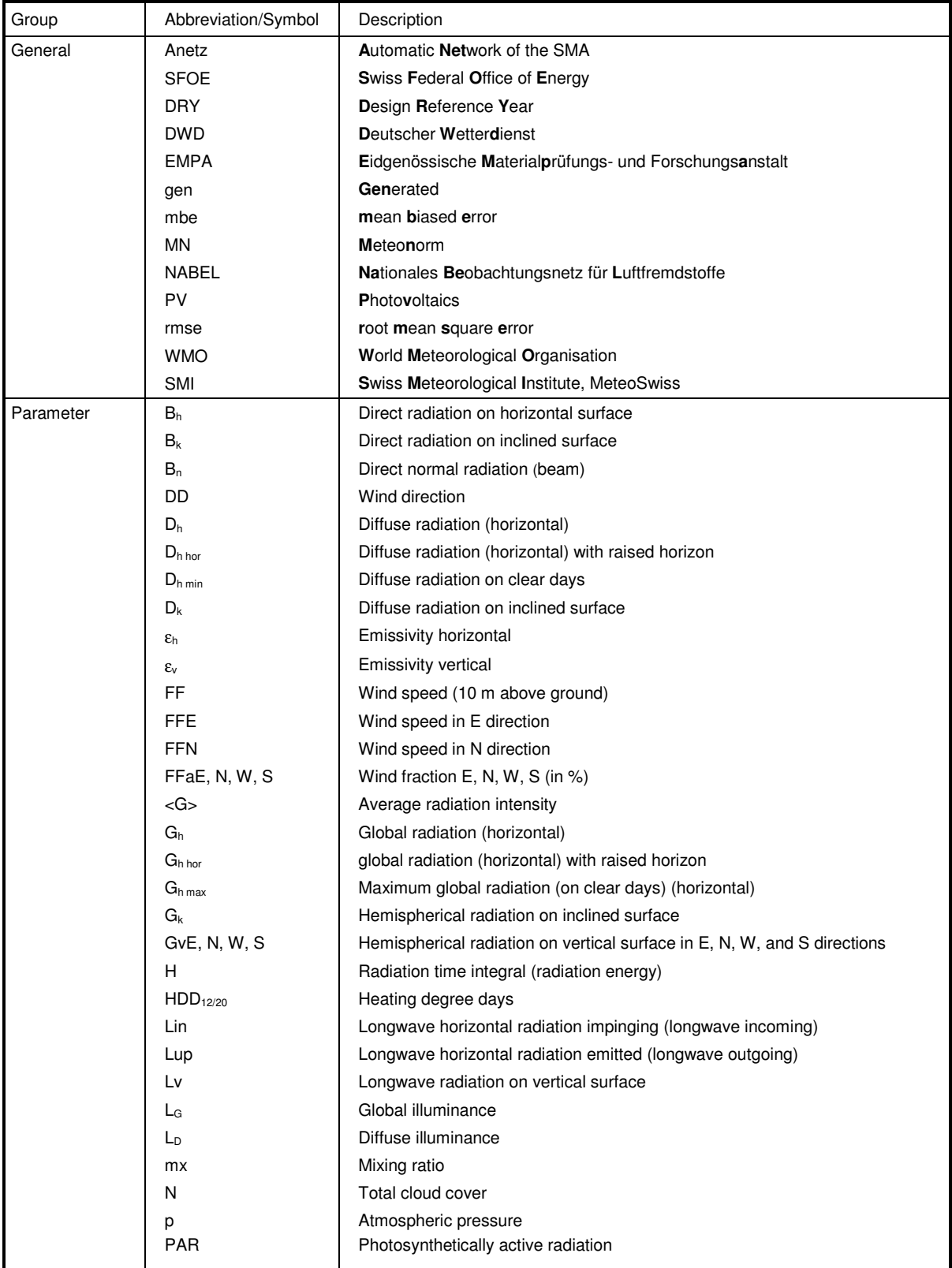

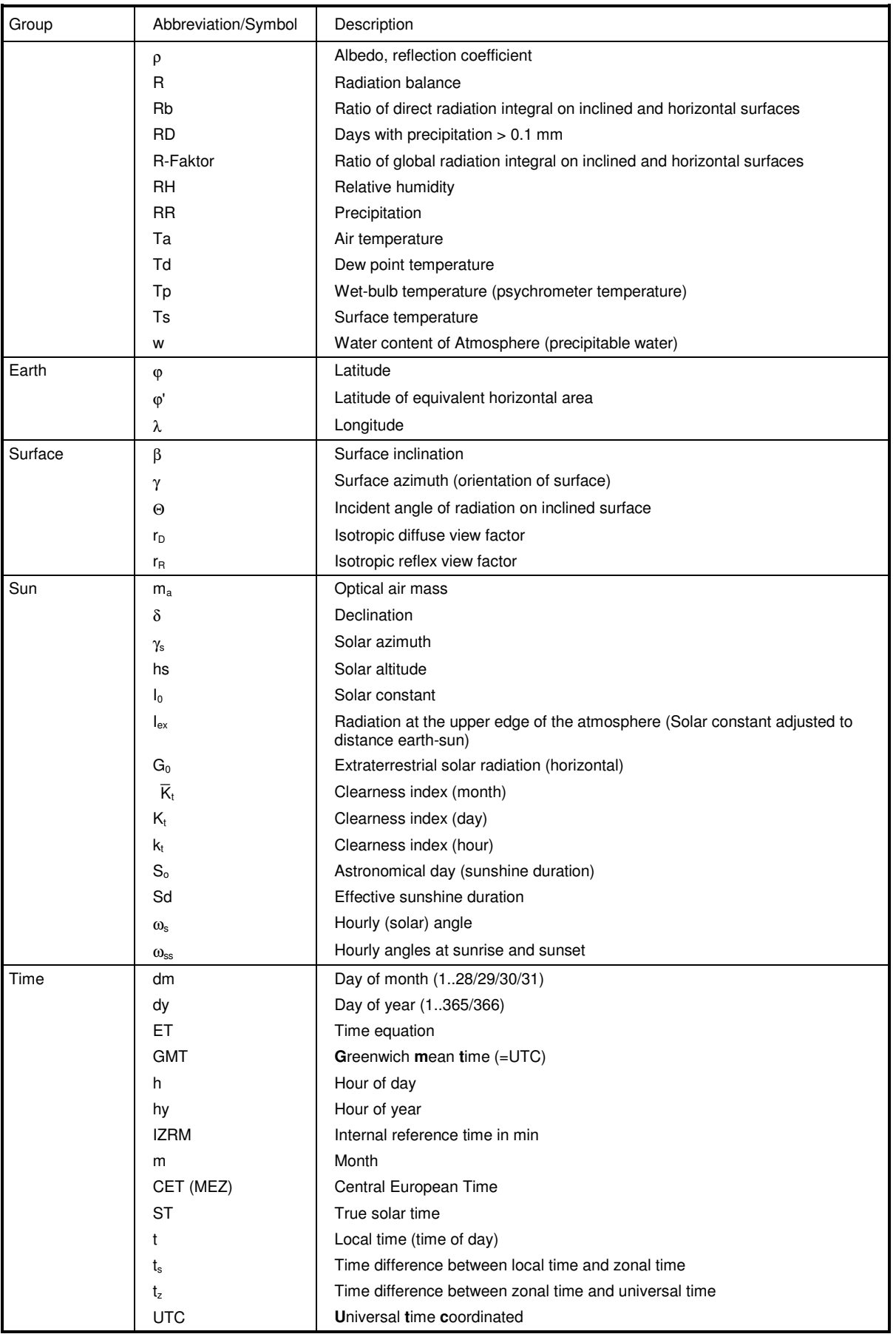

# **5 Parameters and Units**

## **5.1 Definition of Parameters**

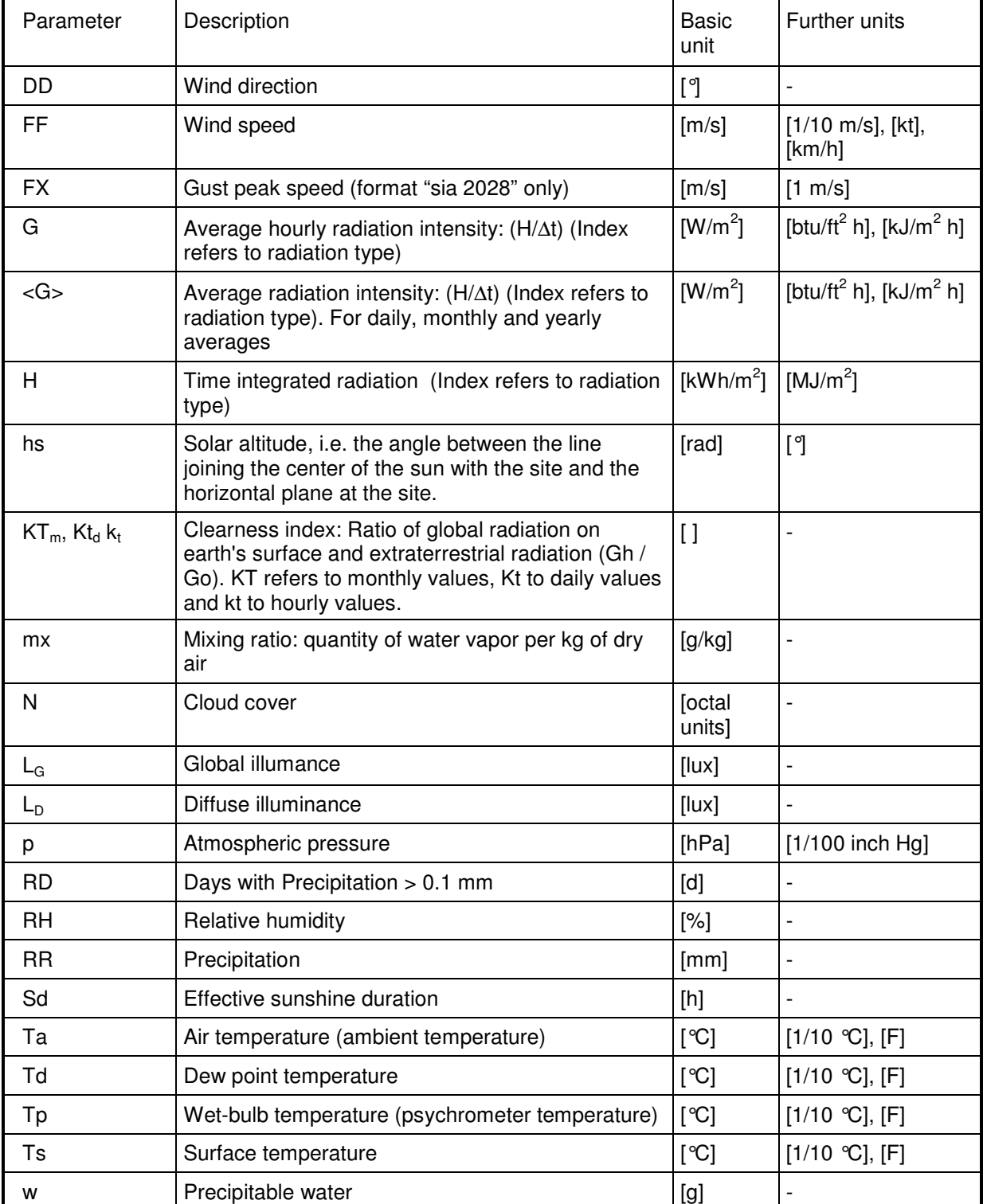

Tab. 5.1: Definition of parameters

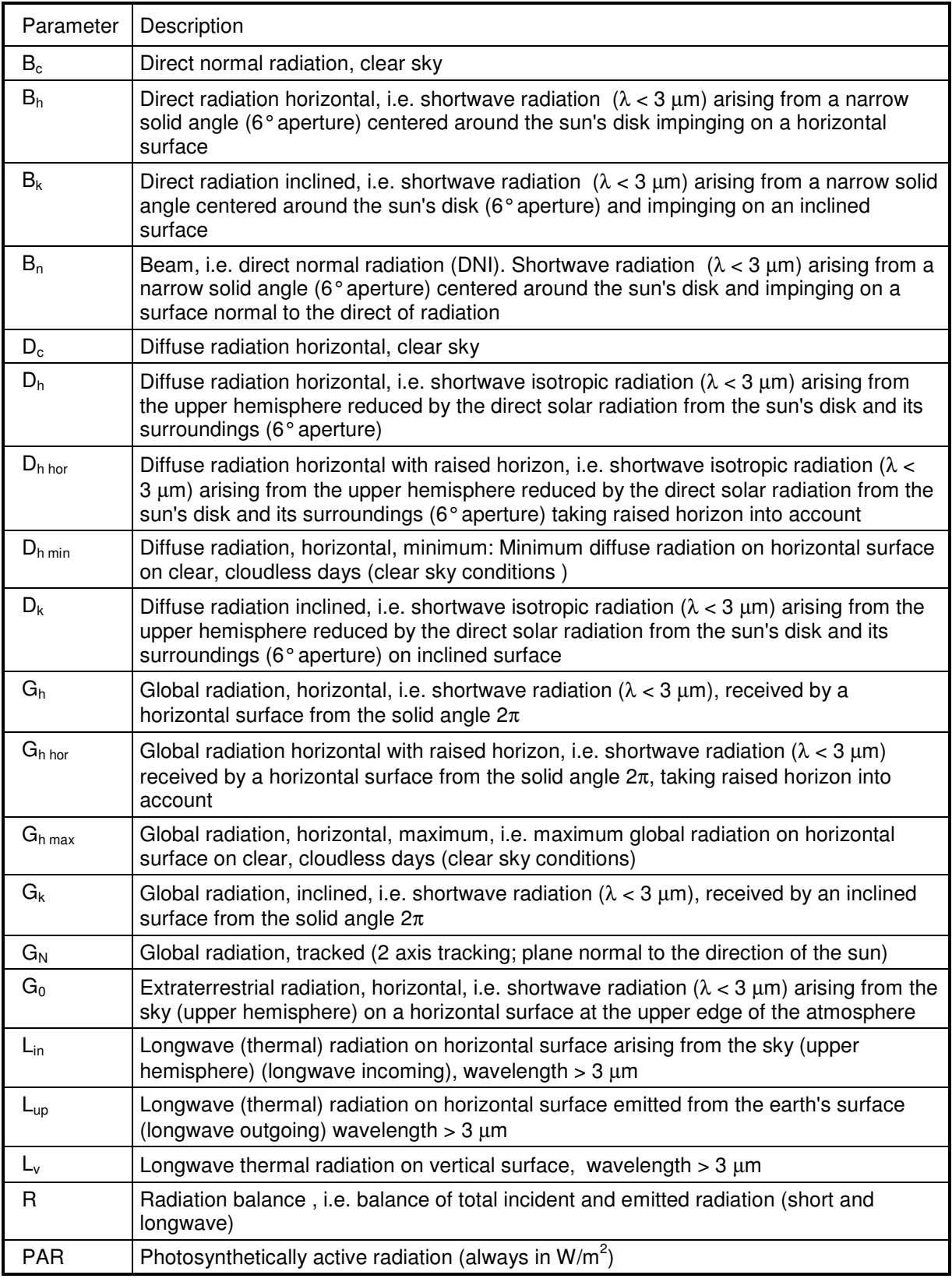

#### Tab. 5.2: Definition of radiation types

Note: As most computer programs do not provide for subscripts, there are two modes of representation for each variable. In the METEONORM program and most of the figures, the subscripts are represented by a suffix preceded by an underscore.

Example of variable representation:

G\_Gh : Designates average hourly radiation intensity for global horizontal radiation.

H\_Gh : Designates time integral of horizontal global radiation.

## **5.2 Conversion Factors**

The conversion factors used for converting the units are given in Table 5.3.

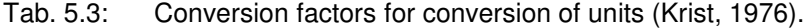

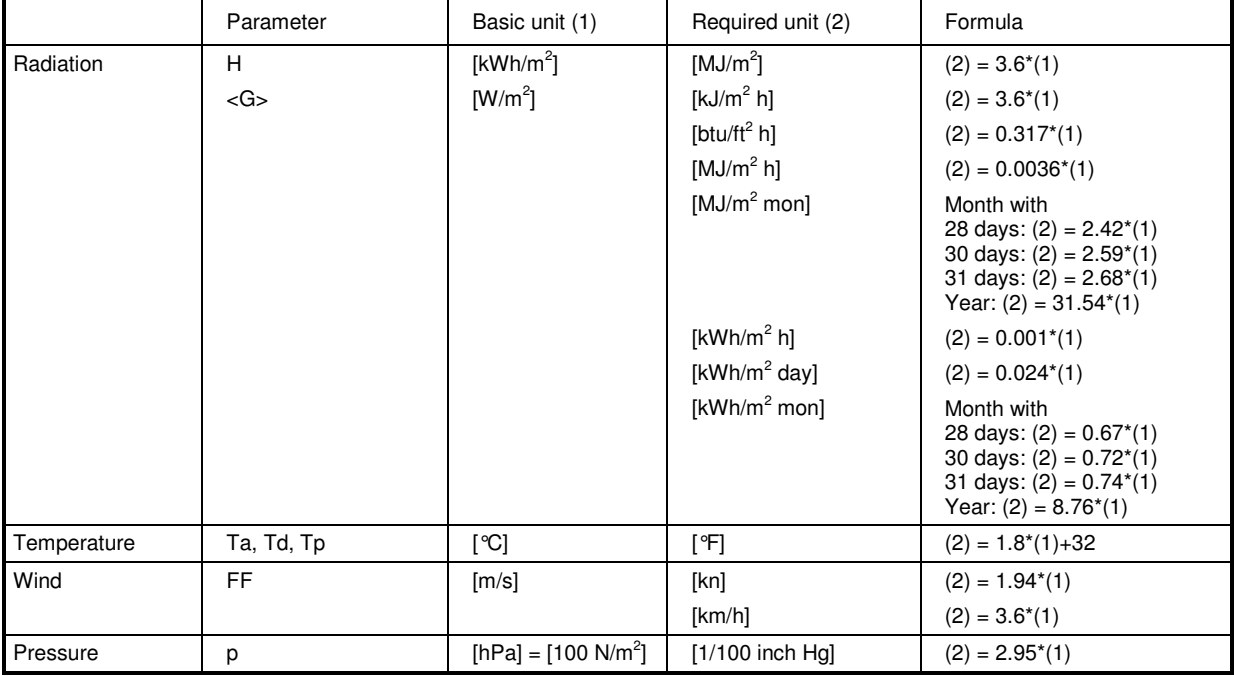

[btu]: British thermal unit